3-257-666-**41** (1)

# **SONY**

# **Portable CD Player**

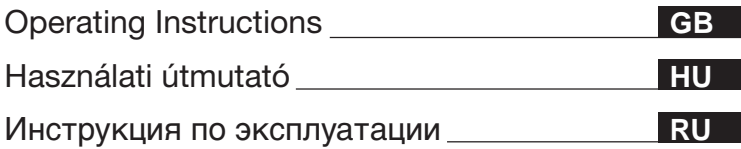

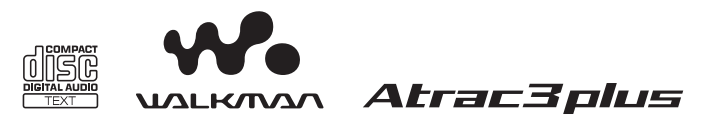

"WALKMAN" is a registered trademark of Sony Corporation to represent Headphone Stereo products. **WE MALKANA** is a trademark of Sony Corporation.

# D-NE509

 $\equiv$ 

© 2003 Sony Corporation Download from Www.Somanuals.com. All Manuals Search And Download.

# **WARNING**

#### **To prevent fire or shock hazard, do not expose the unit to rain or moisture.**

Do not install the appliance in a confined space, such as a bookcase or built-in cabinet.

To prevent fire, do not cover the ventilation of the apparatus with newspapers, tablecloths, curtains, etc. And don't place lighted candles on the apparatus.

To prevent fire or shock hazard, do not place objects filled with liquids, such as vases, on the apparatus.

#### **CAUTION**

The use of optical instruments with this product will increase eye hazard.

Certain countries may regulate disposal of the battery used to power this product. Please consult with your local authority.

#### **CAUTION**

- INVISIBLE LASER RADIATION WHEN OPEN
- DO NOT STARE INTO BEAM OR VIEW DIRECTLY WITH OPTICAL INSTRUMENTS

The validity of the CE marking is restricted to only those countries where it is legally enforced, mainly in the countries EEA (European Economic Area).

ATRAC3plus and ATRAC3 are trademarks of Sony Corporation.

# **Table of Contents**

#### **[Enjoy your ATRAC CD](#page-3-0) Walkman!**

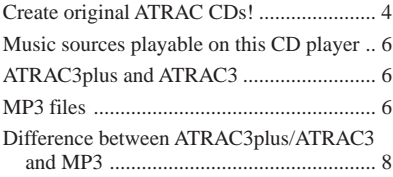

#### **[Getting started](#page-8-0)**

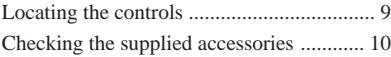

#### **Playing an audio CD or [ATRAC3plus/ATRAC3/MP3 files](#page-10-0)**

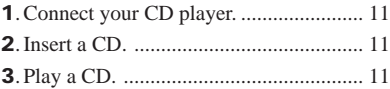

#### **[Playback options](#page-15-0)**

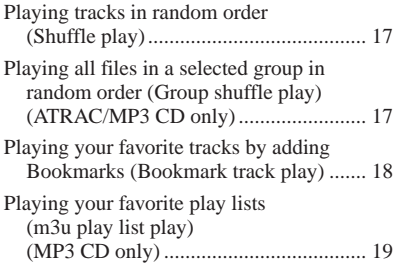

#### **[Available features](#page-19-0)**

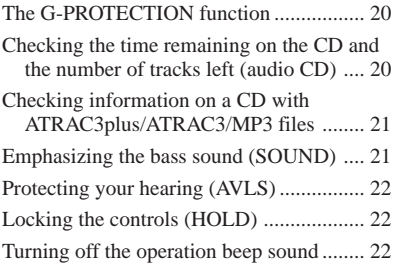

#### **[Connecting your CD player](#page-22-0)**

[Connecting a stereo system ....................... 23](#page-22-0)

**GB**

#### **[Connecting to a power source](#page-23-0)**

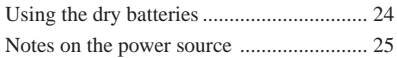

#### **[Additional information](#page-25-0)**

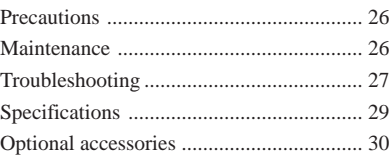

# <span id="page-3-0"></span>**Enjoy your ATRAC CD Walkman!**

Thank you for purchasing the D-NE509. This CD Walkman is called an "ATRAC CD Walkman," because you can enjoy "ATRAC CDs" on it.

# **Create original ATRAC CDs!**

You can make your own ATRAC CD. The procedure is very simple. Just perform Steps 1, 2 and 3.

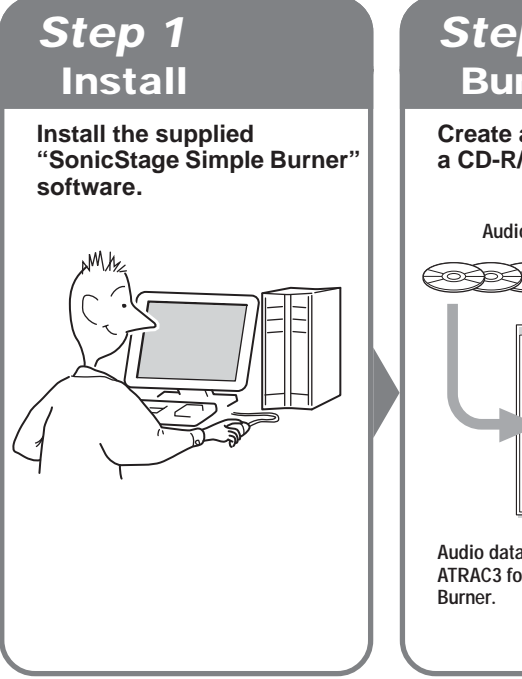

# **Step 2 Burn**

**Create a disc image and burn it on a CD-R/RW using your PC.**

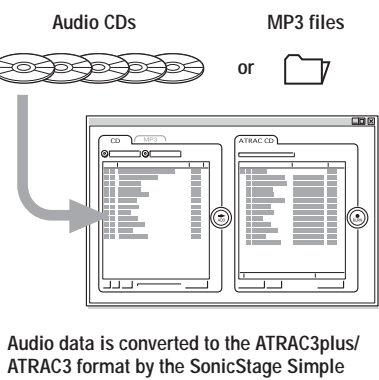

,

# **How to use the SonicStage Simple Burner**

Refer to the supplied booklet "SonicStage Simple Burner."

# **What is an ATRAC CD?**

An ATRAC CD is a CD-R/RW on which audio data compressed in the ATRAC3plus/ATRAC3 format has been recorded. About 30 audio CDs can be recorded on a CD-R/RW.\* You can also record MP3 files by converting the files to the ATRAC3plus/ATRAC3 format.

\* When total playing time of one CD (album) is estimated at 60 minutes and you are recording on a 700 MB CD-R/RW at 48 kbps in ATRAC3plus format.

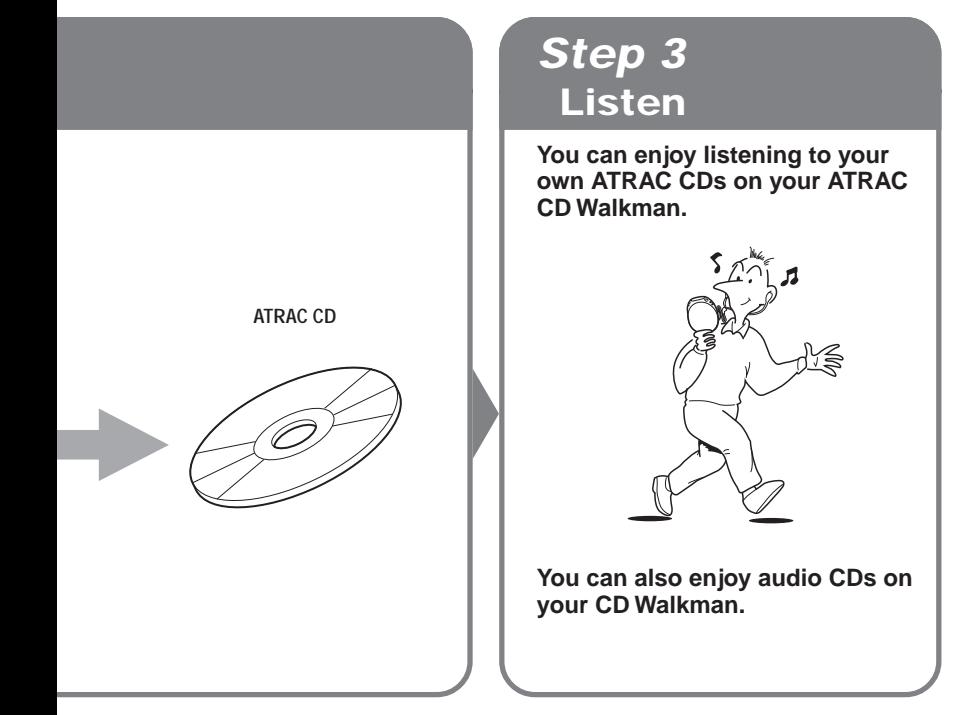

#### **What is the ATRAC3plus/ATRAC3 format?**

Refer to pages 6 - 8 of this manual.

# <span id="page-5-0"></span>**Music sources playable on this CD player**

You can play the following 3 music sources on this CD player:

- Audio CDs
- ATRAC3plus/ATRAC3 format files
- MP3 files

#### **Usable disc formats**

You can use ISO 9660 Level 1/2 and Joliet extension format discs only.

# **ATRAC3plus and ATRAC3**

"ATRAC3plus," which stands for "Adaptive Transform Acoustic Coding3plus" is audio compression technology, developed from the ATRAC3 format. Though the ATRAC3plus format can compress music content to about 1/20 of its original size, you can still enjoy high quality sound. The available transfer bit rates are 64 kbps and 48 kbps.

"ATRAC3," which stands for "Adaptive Transform Acoustic Coding3" is audio compression technology that satisfies the demand for high sound quality and high compression rates. The ATRAC3 format can compress music content to about 1/10 of their original size, which contributes to reduction of the media volume. The available transfer bit rates are 132 kbps, 105 kbps and 66 kbps.

#### **The usable number of groups and files**

- Maximum number of groups: 255
- Maximum number of files: 999

For details, refer to the supplied booklet "SonicStage Simple Burner."

#### **Note on saving files on the media**

Do not save files in other formats or unnecessary groups on a disc that has ATRAC3plus/ ATRAC3 files.

# **MP3 files**

MP3, which stands for MPEG-1 Audio Layer3, a standard for audio files compression supported by the Motion Picture Experts Group, an ISO (International Organization for Standardization) working group, enables compression of audio files to about 1/10 of the data size of a standard compact disc. Since the MP3 encoding algorithm is public, there are various encoders/decoders that are compliant with this standard, including freeware that is available for no charge. Thus, the MP3 standard is widely used in the computer field.

The major specifications of the acceptable disc format are:

- Maximum directory levels: 8
- Acceptable characters for a file/folder name:  $A - Z$ ,  $a - z$ ,  $0 - 9$ , (underscore)

#### **Notes**

- When naming files, be sure to add the file extension "mp3" to the file name.
- If you add the extension "mp3" to a file other than an MP3 file, the player will not be able to recognize the file properly.
- The file name does not correspond to the ID3 tag\*. \*ID3 tag is a format for adding certain information (track name, album name, artist name, etc.) to MP3 files.

#### **The usable number of groups and files**

- Maximum number of groups: 100
- Maximum number of files: 400

#### **Settings for compression and writing software**

• This CD player supports MP3 files with the following specifications: transfer bit rate: 16 - 320 kbps and sampling frequencies: 32/44.1/ 48 kHz. Variable Bit Rate (VBR) is also supported.

To compress a source for an MP3 file, we recommend setting the transfer bit rate of the compression software to "44.1 kHz," "128 kbps," and "Constant Bit Rate."

- To record up to the maximum capacity, set to "halting of writing."
- To record at one time up to the maximum capacity on media that has nothing recorded on it, set to "Disc at Once."

#### **Notes on saving files on the media**

- Do not save files in other formats or unnecessary folders on a disc that has MP3 files.
- When a disc is inserted, the CD player reads all the information of folders and files on that disc. If there are many folders on the disc, it may take a long time for play to begin or for the next file to start playback.

# <span id="page-7-0"></span>**Difference between ATRAC3plus/ATRAC3 and MP3**

#### **Groups and folders**

The ATRAC3plus/ATRAC3 format has a very simple structure. It consists of "files" and "groups." A "file" is equivalent to a "track" of an audio CD. A "group" is a bundle of files and is equivalent to an "album." A "group" has no directory-type structure (a new group cannot be made within an existing group). This CD player is designed to recognize an MP3 file folder as a "group" so that it can play CD-Rs/RWs recorded in both the ATRAC3plus/ATRAC3 format and those recorded in the MP3 format with the same operation.

#### **Displaying the track name, etc.**

When playing a CD having ATRAC3plus/ATRAC3 files or MP3 files on this CD player, track names, artist names and album names are displayed. This CD player conforms to Version 1.1/2.2/ 2.3 of the ID3 tag format.

#### **Notes**

- This CD player cannot record music content on recordable media, such as CD-Rs/RWs.
- CD-Rs/RWs recorded in the ATRAC3plus/ATRAC3 format cannot be played on your computer.
- Playback capability may vary depending on the quality of the disc and the condition of the recording device.

# <span id="page-8-0"></span>**Locating the controls**

For details, see pages in parentheses.

### **CD player (front)**

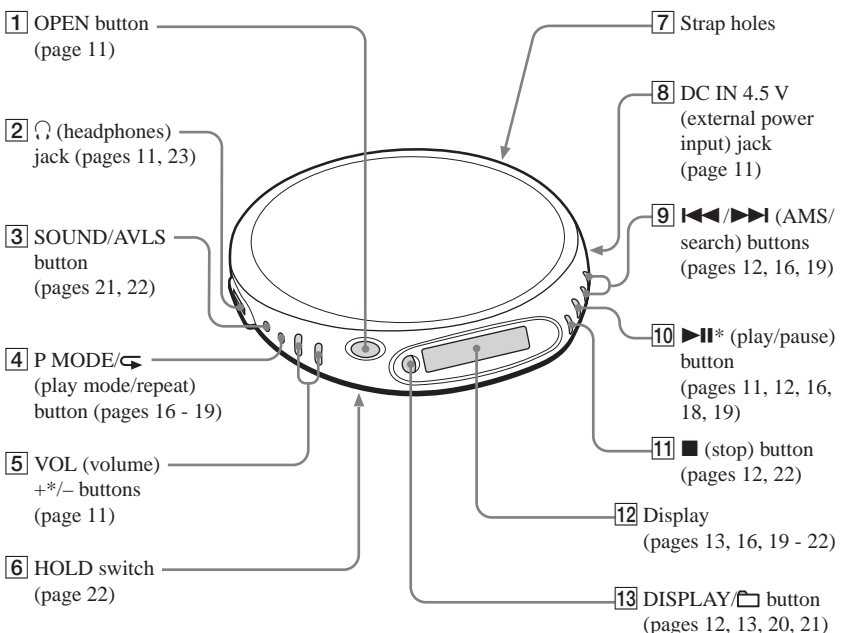

\*The button has a tactile dot.

#### **CD player (inside)**

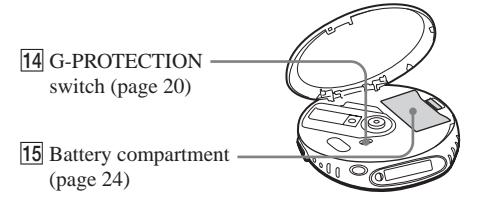

Getting started **Getting started**

Download from Www.Somanuals.com. All Manuals Search And Download.

# <span id="page-9-0"></span>**Checking the supplied accessories**

AC power adaptor (1) Headphones/earphones (1)

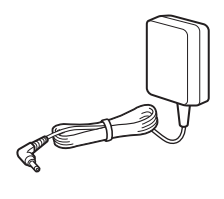

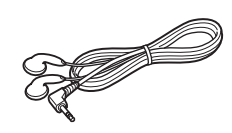

CD-ROM (SonicStage Simple Burner) (1) User's guide for SonicStage Simple Burner (1)

# <span id="page-10-0"></span>**Playing an audio CD or ATRAC3plus/ATRAC3/MP3 files**

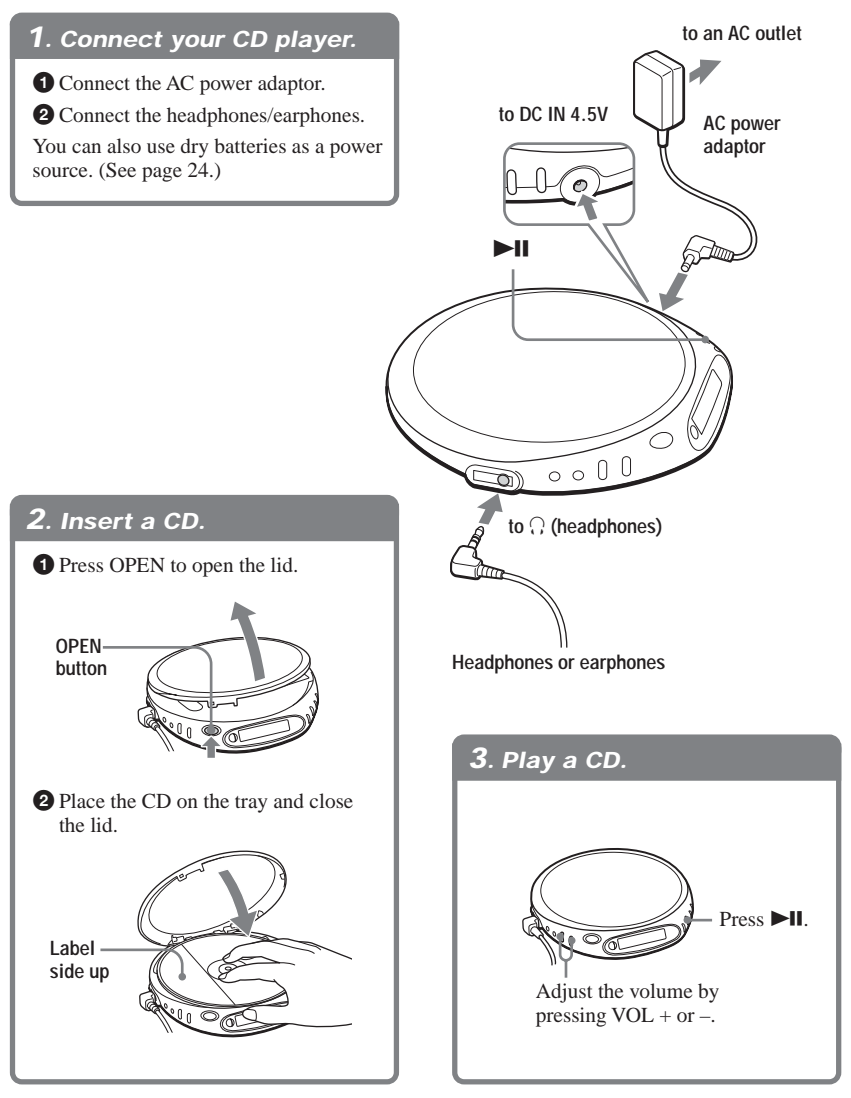

**(Continued)**

#### **Basic operations**

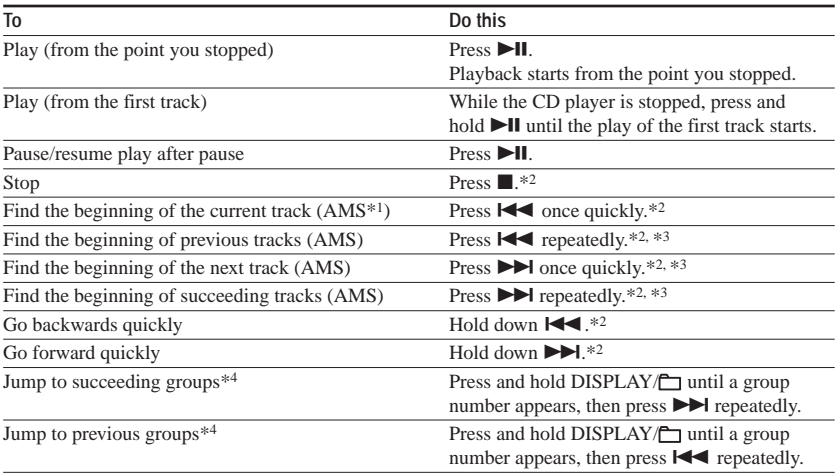

\*1 Automatic Music Sensor

\*2 These operations can be done during both play and pause.

\*3 After you have played the last track, you can return to the beginning of the first track by pressing  $\blacktriangleright$ . Similarly, if you are at the first track, you can locate the last track by pressing  $\blacktriangleleft$ .

\*4 Only when you play an ATRAC/MP3 CD

#### **Removing the CD**

Remove the CD while pressing the pivot in the center of the tray.

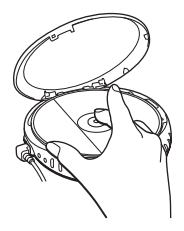

#### **About CD-Rs/CD-RWs**

This CD player can play CD-Rs/RWs recorded in the CD-DA format\*, but playback capability may vary depending on the quality of the disc and the condition of the recording device.

\* CD-DA is the abbreviation for Compact Disc Digital Audio. It is a recording standard used for the Audio CDs.

#### **Music discs encoded with copyright protection technologies**

This product is designed to play back discs that conform to the Compact Disc (CD) standard. Recently, various music discs encoded with copyright protection technologies are marketed by some record companies. Please be aware that among those discs, there are some that do not conform to the CD standard and may not be playable by this product.

#### **12-GB** Download from Www.Somanuals.com. All Manuals Search And Download.

#### **About the display**

While the CD player is playing, the following indications appear in the display. You can also check the remaining time, track name, etc. using  $DISPLAN/\Box$  (see pages 20 and 21).

#### **While playing an audio CD**

**While playing an audio CD containing CD text information**

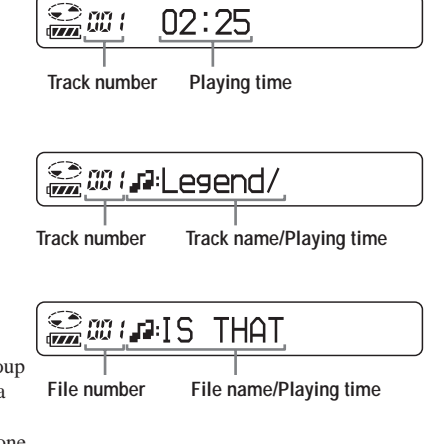

#### **While playing an ATRAC3plus/ ATRAC3/MP3 file**

If you press and hold DISPLAY $\frown$ , a group number will appear on the display. After a short time it will disappear automatically and the display will return to the normal one.

#### **Notes**

- The characters A Z, a z, 0 9, and  $\angle$  can be displayed on this CD player.
- Before playing a file, the CD player reads all file and group information on the CD. "READING" is displayed. Depending on the content of the CD, it may take some time to accomplish this reading.
- If you try to play a CD-R/RW which has not been finalized, "SESSION" and a session number appear on the display. After a short time, "READING" will appear on the display automatically.

**(Continued)**

#### **Example of ATRAC3plus/ATRAC3 groups and files (ATRAC CD)**

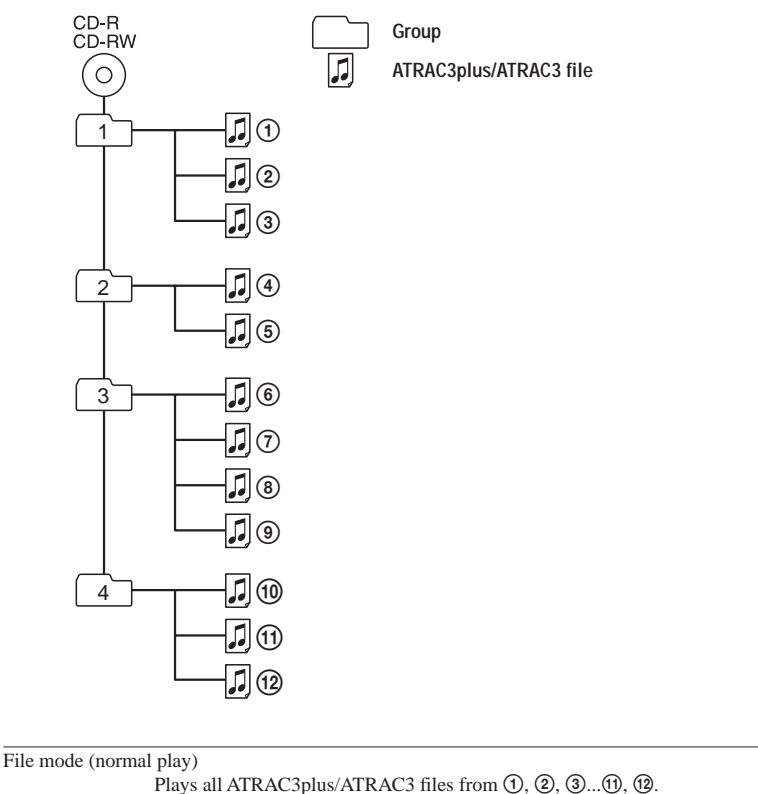

Group mode (when selected " $\Box$ " using P MODE/ $\subset$  (see page 16)) Plays all ATRAC3plus/ATRAC3 files in the selected group.

#### **Example of group structure and playing order (MP3 CD)**

The playing order of groups and files is as follows:

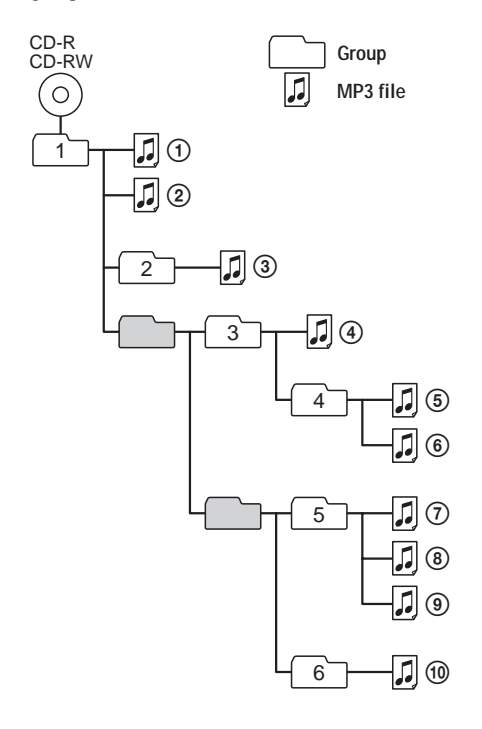

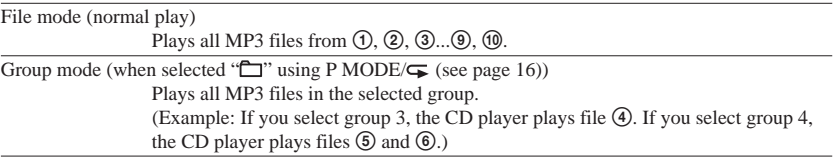

#### **Note**

A group that does not include an MP3 file is skipped.

# <span id="page-15-0"></span>**Playback options**

You can enjoy various playback options using P MODE/ $\subseteq$  (play mode/repeat),  $\blacktriangleleft$   $\blacktriangleright$  and  $H<sub>u</sub>$ 

#### **P** MODE/  $\subseteq$  button

If you press the button during playback, you can change the play mode.

During playback, if you press and hold the button until " $\mathbf{F}$ " appears, you can play tracks repeatedly in the play mode that was selected using P MODE/ $\blacktriangleright$ .

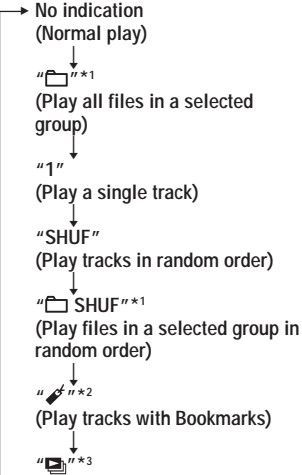

# (Play play lists<sup>\*4</sup> selected)

- \*1 ATRAC/MP3 CD only
- \*2 Only when Bookmarks have been added to the tracks/files
- \*3 MP3 CD only
- \*4 Play lists (m3u) recorded in MP3 format only

#### **Display**

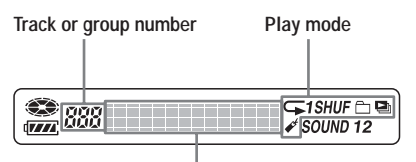

**CD text information, ATRAC3plus/ATRAC3/ MP3 file information, playing time, etc. are displayed.**

#### .**/**>**buttons and** u **button**

• Press  $\blacktriangleright$  **b** or  $\blacktriangleright$  **44**. You can select a play list you want.

• Press **III.** You can add Bookmarks and also start bookmark track play and play list play.

#### **16-GB**

Download from Www.Somanuals.com. All Manuals Search And Download.

**ALLES** 

# <span id="page-16-0"></span>**Playing tracks in random order (Shuffle play)**

#### **During playback, press P MODE/ Frepeatedly until "SHUF" appears.**

In shuffle mode, the CD player plays all files on a CD in random order.

## **Playing all files in a selected group in random order (Group shuffle play) (ATRAC/MP3 CD only)**

#### **During playback, press P MODE/ Frepeatedly until "□ SHUF" appears.**

The CD player plays all files in a selected group in random order.

# <span id="page-17-0"></span>**Playing your favorite tracks by adding Bookmarks (Bookmark track play)**

#### **While playing an audio CD**

You can add Bookmarks to up to 99 tracks for each CD (up to 10 CDs).

#### **While playing an ATRAC CD**

You can add Bookmarks to up to 999 files for each CD (up to 5 CDs).

#### **While playing an MP3 CD**

You can add Bookmarks to up to 400 files for each CD (up to 10 CDs).

#### **To add Bookmarks**

**1** During playback of the track to which you want to add a Bookmark, press and hold  $\blacktriangleright$  **II** until " (Bookmark)" flashes in the display.

When the Bookmark has been added successfully, " $\mathcal{L}$ " flashes slower.

**2** Repeat step 1 to add Bookmarks to the tracks you want.

#### **To listen to tracks with Bookmarks**

- **1** Press P MODE/ $\subseteq$  repeatedly until " $\neq$ " flashes.
- **2** Press  $\blacktriangleright$ II.

 $\mathscr{A}$ " lights up in the display and the playback of the tracks with the Bookmarks starts.

#### **To remove Bookmarks**

During playback of a track with a Bookmark, press and hold  $\blacktriangleright$ II until " $\mathcal{L}$ " disappears from the display.

#### **To check tracks with Bookmarks**

During playback of tracks with Bookmarks, " $\mathcal{A}$ " flashes slowly in the display.

#### **Notes**

- During playback of tracks with Bookmarks, tracks are played in order of track number, and not in the order you added the Bookmarks.
- If you try to add Bookmarks to tracks on an 11th CD (on a 6th CD when playing ATRAC CDs), the Bookmarks of the CD you played back first will be erased.
- If you remove all power sources, all Bookmarks stored in memory will be erased.

# <span id="page-18-0"></span>**Playing your favorite play lists (m3u play list play) (MP3 CD only)**

You can play your favorite m3u play lists.\*

\* An "m3u play list" is a file for which an MP3 file playing order has been encoded. To use the play list function, record MP3 files on a CD-R/RW using encoding software that supports the m3u format.

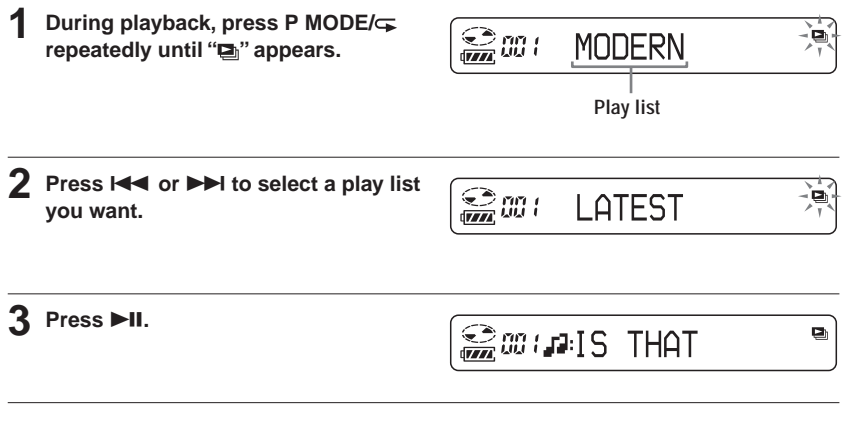

#### **Note**

You can play only the top two play lists\* displayed on your screen on this CD player.

\* Sorted by file name

## <span id="page-19-0"></span>**The G-PROTECTION function**

The G-PROTECTION function has been developed to provide excellent protection against sound skipping while jogging. When you set the G-PROTECTION switch on your CD player to "2," the G-PROTECTION function will be enhanced compared to "1."

To walk with the CD player and enjoy high quality CD sound using the G-PROTECTION function, set the G-PROTECTION switch to "1." While taking harder exercise, it is recommended that you set it to "2."

#### **Note**

Sound may skip:

- if the CD player receives stronger continuous shock than expected,
- if a dirty or scratched CD is played or
- when using poor-quality CD-Rs/CD-RWs or if there is a problem with the original recording device or application software.

#### **Checking the time remaining on the CD and the number of tracks left (audio CD)**

Each time you press  $DISPLAY/\Box$ , the display changes as follows. For an audio CD containing CD text information, information in parentheses also appears.

<sup>B</sup> **Track number and elapsed playing time (name of the current track)**  $\overline{a}$ 

**Track number and remaining time of the current track**

**(name of the current track/artist name)**  $\overline{a}$ 

**The number of tracks left\* and the time remaining on the CD\* (album name/artist name)**

\* Not displayed during Single play, Shuffle play or Bookmark track play.

# Available features **Available features**

#### <span id="page-20-0"></span>**Checking information on a CD with ATRAC3plus/ATRAC3/ MP3 files**

You can check information on a CD with ATRAC3plus/ATRAC3/MP3 files using  $DISPLAY \frown$ .

You can also check ID3 tag information if the file has that information stored.

Each time you press  $DISPLAY/\Box$ , the display changes as follows:

File name<sup>\*1</sup> and elapsed playing time  $\overline{1}$ **Artist name\*2, CODEC information\*3 and remaining time of the current file**  $\overline{1}$ **Group name\*4**

- \*1 If the file has ID3 tag information, a title appears.
- \*2 If the file does not have ID3 tag information, "- - - -" appears.
- \*3 Bit rate and sampling frequencies appear.
- \*4 If the file has ID3 tag information, an album name appears.

# **Emphasizing the bass sound (SOUND)**

You can emphasize the bass-boosted sound.

#### **Press SOUND/AVLS to select "SOUND 1" or "SOUND 2."**

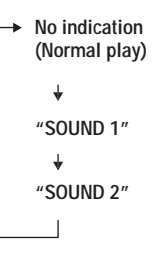

 $SOUND<sub>2</sub>$ 

**The selected sound mode is displayed.**

"SOUND 2" enhances the bass sound more than "SOUND 1."

#### **Note**

If the sound is distorted when using the SOUND function, turn down the volume.

## <span id="page-21-0"></span>**Protecting your hearing (AVLS)**

The AVLS (Automatic Volume Limiter System) function keeps down the maximum volume to protect your hearing.

#### **Press and hold SOUND/AVLS until "AVLS ON" appears on the display.**

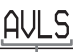

**Flashes when the volume is turned up beyond a certain level.**

#### **To turn off the AVLS function**

Press and hold SOUND/AVLS until "AVLS OFF" appears on the display.

#### **Note**

If you use the SOUND function and the AVLS function at the same time, sound may be distorted. If this happens, turn down the volume.

## **Locking the controls (HOLD)**

You can lock the controls on your CD player to prevent accidental button presses.

#### **Slide HOLD in the direction of the arrow.**

"HOLD" flashes if you press any button when the HOLD function is activated.

#### **To unlock the controls**

Slide HOLD in the opposite direction of the arrow.

## **Turning off the operation beep sound**

You can turn off the beep sound that is heard from your headphones/earphones when you operate your CD player.

- **1 Remove the power source (AC power adaptor, dry batteries) from the CD player.**
- **2 Connect the power source while pressing ■ for about one second or more.**

#### **To turn on the beep sound**

Remove the power source and then connect the power source without pressing  $\blacksquare$ .

## <span id="page-22-0"></span>**Connecting a stereo system**

You can listen to CDs through a stereo system and record CDs on a cassette tape. For details, see the instruction manual that comes with the connected device.

Be sure to turn off all connected devices before making connections.

#### **Notes**

- Before you play a CD, turn down the volume of the connected device to avoid damaging the connected speakers.
- Use the AC power adaptor for recording. If you use the dry batteries as a power source, batteries may become completely depleted during recording.
- Adjust the volume properly on the CD player and on the connected device so that the sound will not be distorted or noisy.

#### **About the G-PROTECTION function when using the connecting cord**

To record high quality CD sound, set G-PROTECTION to "1."

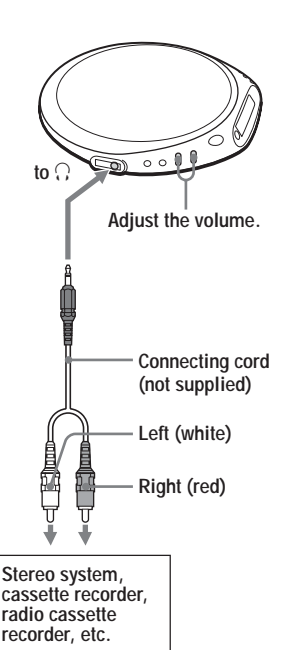

#### <span id="page-23-0"></span>▶ Connecting to a power source

You can use the following power sources:

- AC power adaptor (see "Playing an audio CD or ATRAC3plus/ATRAC3/MP3 files")
- LR6 (size AA) alkaline batteries

For the battery life, see "Specifications."

# **Using the dry batteries**

Use only the following dry battery type for your CD player:

• LR6 (size AA) alkaline batteries

#### **Note**

Be sure to remove the AC power adaptor when using the dry batteries.

#### **1 Open the battery compartment lid inside your CD player.**

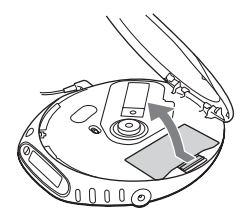

**2 Insert two LR6 (size AA) batteries by matching the** 3 **to the diagram in the battery compartment and close the lid until it clicks into place.**

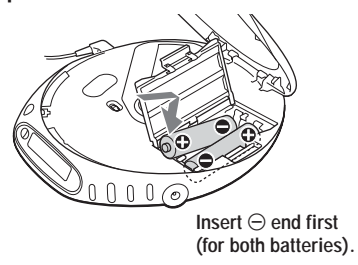

#### **To remove the batteries**

Remove the batteries as illustrated below.

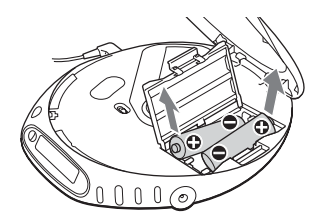

#### **When to replace the batteries**

You can check the remaining power of the batteries in the display.

Replace the batteries when " $\Box$ " flashes.

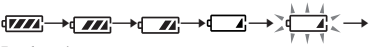

Lo batt\*

\* Beep sounds.

When the batteries are depleted, replace both batteries with new ones.

#### **Notes**

- The indicator sections of  $\sqrt{2\pi}$  roughly shows the remaining battery power. One section does not always indicate one-fourth of the battery power.
- Depending on operating conditions, the indicator sections of  $\sqrt{2\pi}$  may increase or decrease.

#### **To attach the battery compartment lid**

If the battery compartment lid is detached by an accidental drop, excessive force, etc., attach it as illustrated below.

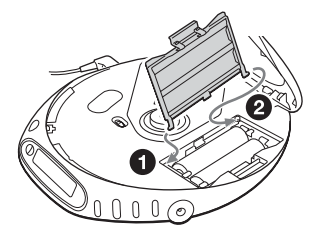

## <span id="page-24-0"></span>**Notes on the power source**

Disconnect all power sources when the CD player is not used for a long time.

#### **On AC power adaptor**

• Use only the AC power adaptor supplied. If your CD player is not supplied with the one, use the AC-E45HG AC power adaptor. Do not use any other AC power adaptor. It may cause a malfunction.

**Polarity of the plug**

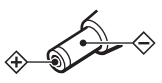

- Do not touch the AC power adaptor with wet hands.
- Connect the AC power adaptor to an easily accessible AC outlet. Should you notice an abnormality in the AC power adaptor, disconnect it from the AC outlet immediately.

#### **On dry batteries**

- Do not throw the batteries into fire.
- Do not carry the batteries with coins or other metallic objects. It can generate heat if the positive and negative terminals of the battery are accidentally contacted by a metallic object.
- Do not mix new batteries with old ones.
- Do not use different types of batteries together.
- When the batteries are not to be used for a long time, remove them.
- If battery leakage occurs, wipe off any deposit in the battery compartment, and install new batteries. In case the deposit adheres to you, wash it off thoroughly.

# <span id="page-25-0"></span>**Precautions**

#### **On safety**

- Should any solid objects or liquid fall into the CD player, unplug it and have it checked by qualified personnel before operating it any further.
- Do not put any foreign objects in the DC IN 4.5 V (external power input) jack.

## **On the CD player**

- Keep the lens on the CD player clean and do not touch it. If you do so, the lens may be damaged and the CD player will not operate properly.
- Do not put any heavy object on top of the CD player. The CD player and the CD may be damaged.
- Do not leave the CD player in a location near heat sources, or in a place subject to direct sunlight, excessive dust or sand, moisture, rain, mechanical shock, unleveled surface, or in a car with its windows closed.
- If the CD player causes interference to the radio or television reception, turn off the CD player or move it away from the radio or television.
- Discs with non-standard shapes (e.g., heart, square, star) cannot be played on this CD player. Attempting to do so may damage the CD player. Do not use such discs.

#### **On handling CDs**

- To keep the CD clean, handle it by its edge. Do not touch the surface.
- Do not stick paper or tape onto the CD.

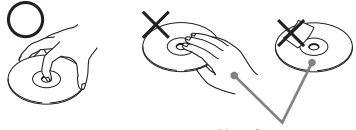

**Not these ways**

• Do not expose the CD to direct sunlight or heat sources such as hot air ducts. Do not leave the CD in a car parked under direct sunlight.

#### **On headphones/earphones Road safety**

Do not use headphones/earphones while driving, cycling, or operating any motorized vehicle. It may create a traffic hazard and is illegal in some areas. It can also be potentially dangerous to play your headsets at high volume while walking, especially at pedestrian crossings. You should exercise extreme caution or discontinue use in potentially hazardous situations.

#### **Preventing hearing damage**

Avoid using headphones/earphones at high volume. Hearing experts advise against continuous, loud and extended play. If you experience a ringing in your ears, reduce volume or discontinue use.

#### **Consideration for others**

Keep the volume at a moderate level. This will allow you to hear outside sounds and to be considerate to the people around you.

## **Maintenance**

#### **To clean the casing**

Use a soft cloth slightly moistened in water or a mild detergent solution. Do not use alcohol, benzine or thinner.

# <span id="page-26-0"></span>**Troubleshooting**

Should any problem persist after you have checked these symptoms, consult your nearest Sony dealer.

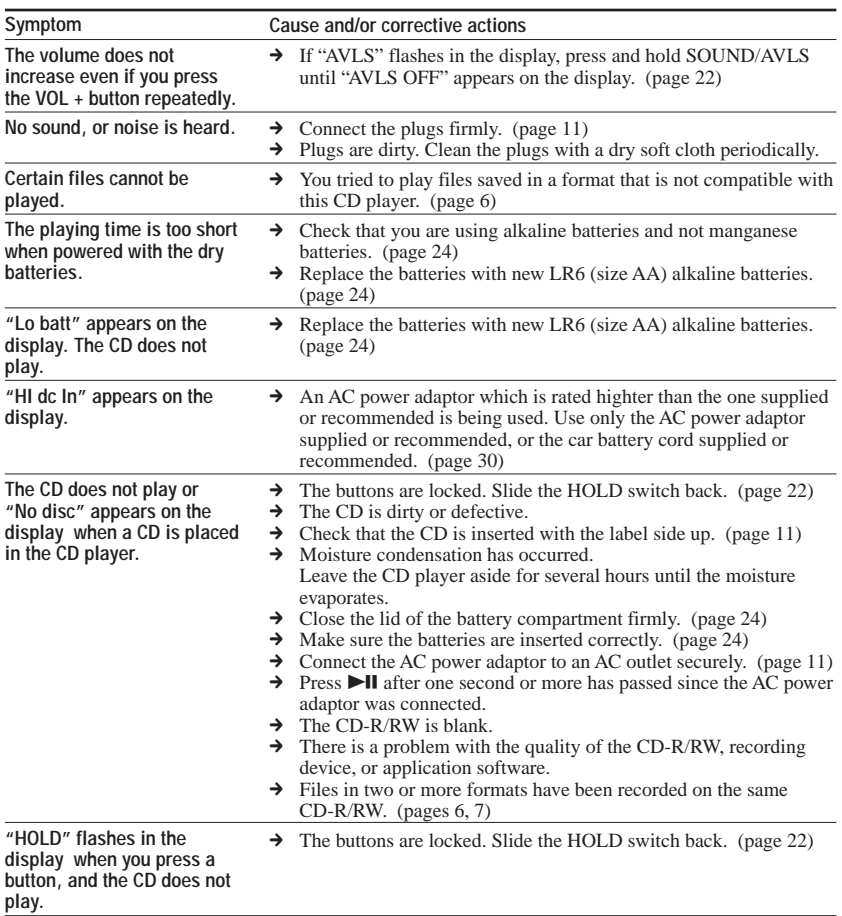

**(Continued)**

#### **Troubleshooting**

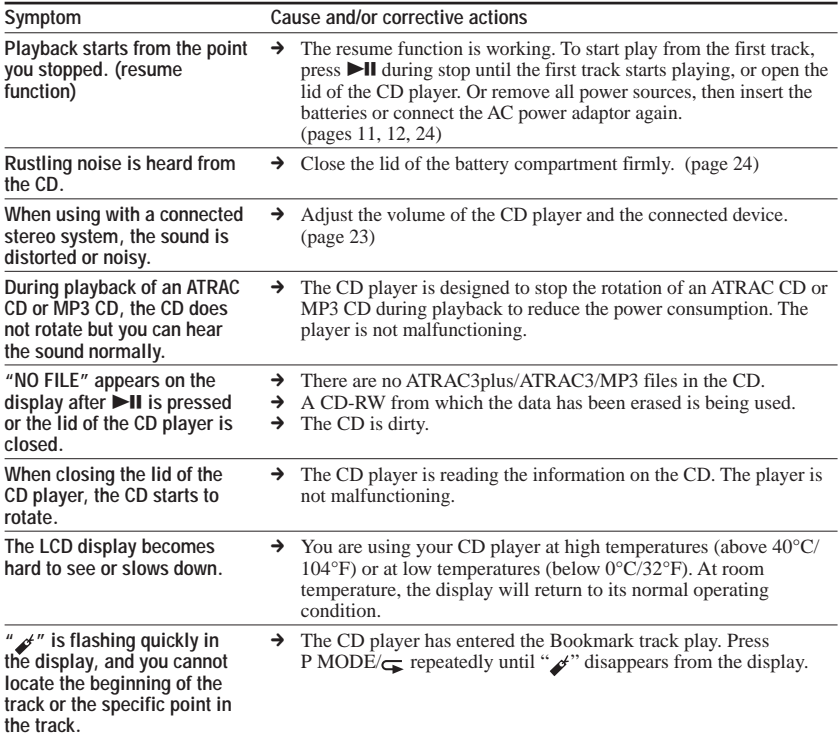

# <span id="page-28-0"></span>**Specifications**

#### **System**

Compact disc digital audio system

#### **Laser diode properties**

Material: GaAlAs Wavelength:  $\lambda = 780$  nm Emission duration: Continuous Laser output: Less than 44.6 uW (This output is the value measured at a distance of 200 mm from the objective lens surface on the optical pick-up block with 7 mm aperture.)

#### **D-A conversion**

1-bit quartz time-axis control

#### **Frequency response**

20 - 20 000 Hz  $^{+1}_{-2}$  dB (measured by JEITA CP-307)

#### **Output (at 4.5 V input level)**

Headphones (stereo minijack) Approx.5 mW + Approx. 5 mW at 16  $\Omega$ (Approx.  $1.5$  mW + Approx.  $1.5$  mW at 16 Ω)<sup>\*</sup> \*For the customers in Europe

#### **Power requirements**

For the area code of the model you purchased, check the upper left side of the bar code on the package.

- Two LR6 (size AA) batteries:  $1.5$  V DC  $\times$  2
- AC power adaptor (DC IN 4.5 V jack): U, U2, CA, CA2, E92, MX2, TW2 and CA2/C models: 120 V, 60 Hz CED, CED/4, CE7, CE7/C, EE, EE1, E, E13 and E13/2 models: 220 - 230 V, 50/60 Hz CEK model: 230 V, 50 Hz AU2 model: 240 V, 50 Hz EU8, EU8/C, JE.W, JEB, E18, KR4 and EE8 models: 100 - 240 V, 50/60 Hz HK4 model: 230 V, 50 Hz CNA model: 220 V, 50 Hz

#### **Battery life\*1 (approx. hours)**

(When you use the CD player on a flat and stable surface)

Playing time varies depending on how the CD player is used.

#### **When using two Sony alkaline batteries LR6 (SG) (produced in Japan)**

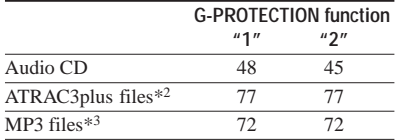

- \*1 Measured value by the standard of JEITA (Japan Electronics and Information Technology Industries Association)
- \*2 When recorded at 48 kbps or 64 kbps
- \*3 When recorded at 128 kbps

#### **Operating temperature**

5°C - 35°C (41°F - 95°F)

#### **Dimensions (w/h/d) (excluding projecting parts and controls)**

Approx.  $136 \times 26 \times 150$  mm  $(5\frac{3}{8}\times1\frac{1}{16}\times6\text{ in.})$ 

#### **Mass (excluding accessories)**

Approx. 220 g (7.8 oz.)

US and foreign patents licensed from Dolby Laboratories.

Design and specifications are subject to change without notice.

# <span id="page-29-0"></span>**Optional accessories**

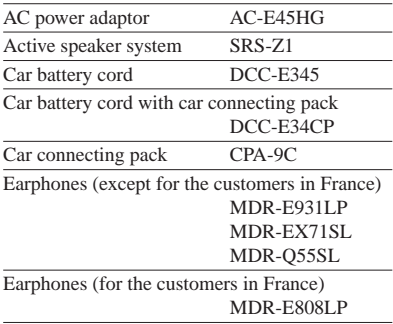

Your dealer may not handle some of the accessories listed above. Please ask the dealer for detailed information about the accessories in your country.

Download from Www.Somanuals.com. All Manuals Search And Download.

# **FIGYELMEZTETÉS**

**A tűz és az áramütés megelőzése érdekében ne tegye ki a készüléket eső vagy nedvesség hatásának.**

A készüléket ne szerelje zárt térbe, pl. könyvszekrénybe vagy beépített szekrénybe.

A készülék kigyulladásának megelőzése érdekében engedje a készüléket szellőzni: vigyázzon, hogy ne kerüljön rá újság, abrosz, függöny stb. Továbbá ne tegyen a készülékre égő gyertyát.

A tűz és az áramütés elkerülése érdekében ne tegyen a készülékre folyadékot tartalmazó tárgyat (pl. vázát).

Bizonyos országokban a készülék tápellátását biztosító elemek hulladékként való kezelésére külön előírások vonatkoznak. Erről a helyi hatóságnál kaphat bővebb tájékoztatást.

#### **VIGYÁZAT!**

- HA NYITVA VAN, LÁTHATATLAN LÉZERSUGÁRZÁS ÉSZLELHETŐ
- NE NÉZZEN BELE A FÉNYSUGÁRBA, ÉS NE NÉZZE KÖZVETLENÜL OPTIKAI ESZKÖZZEL

A CE jel csak azon országokban érvényes, ahol annak használatát a törvény kötelezővé teszi, így elsősorban az Európai Unió országaiban.

Az ATRAC3plus és az ATRAC3 a Sony Corporation védjegye.

# **Tartalomjegyzék**

#### *Élvezze az ATRAC CD [Walkman használatát!](#page-33-0)*

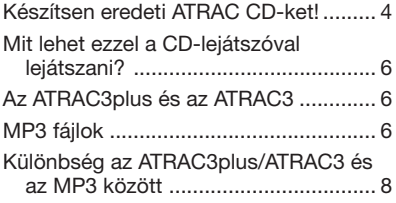

#### *[Ismerkedés](#page-38-0)*

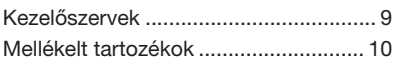

#### *Zenei CD-lemez vagy [ATRAC3plus/ATRAC3/MP3](#page-40-0) fájlok lejátszása*

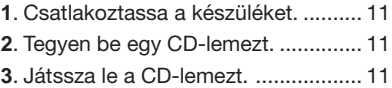

#### *[A lejátszás beállításai](#page-45-0)*

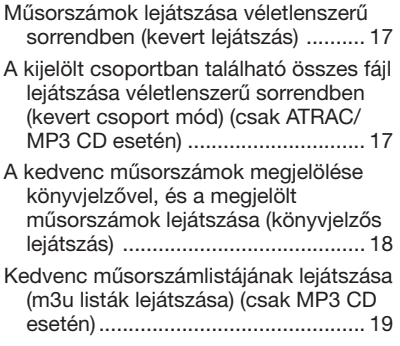

#### *[Egyéb szolgáltatások](#page-49-0)*

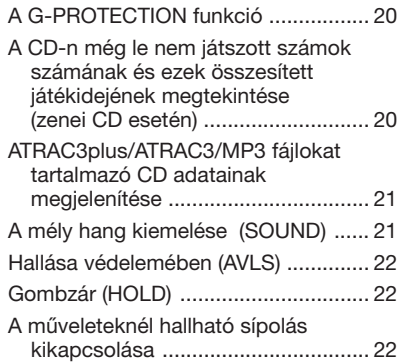

#### *[A CD-lejátszó csatlakoztatása](#page-52-0)*

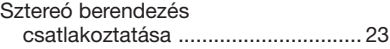

#### *[Áramforrás csatlakoztatása](#page-53-0)*

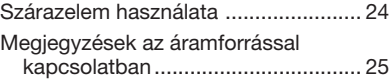

#### *[Kiegészítő információk](#page-55-0)*

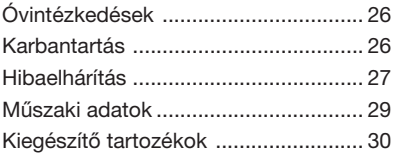

# <span id="page-33-0"></span>*Élvezze az ATRAC CD Walkman használatát!*

Köszönjük, hogy ezt a D-NE509 típusú készüléket választotta. E CD Walkman készülék neve "ATRAC CD Walkman", mert vele "ATRAC CD"-ket használhat.

# **Készítsen eredeti ATRAC CD-ket!**

Elkészítheti saját ATRAC CD-it is.

Az eljárás nagyon egyszerű. Csupán az 1., 2. és 3. lépésben leírtakat kell követnie.

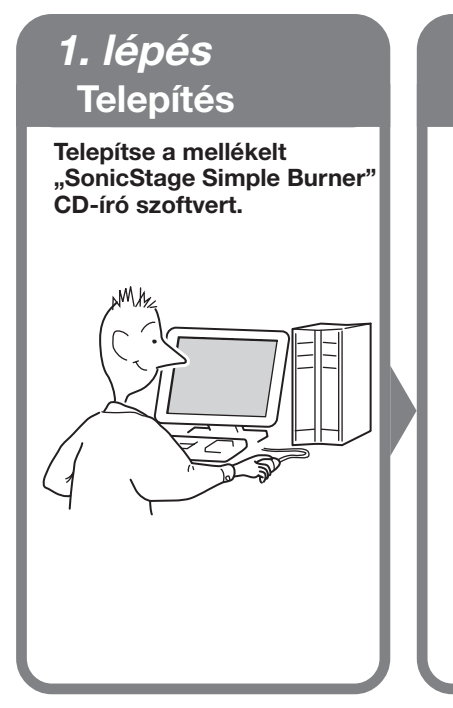

# *2. lépés* **CD-írás**

**Készítsen lemezképet, majd írja CD-re a számítógép CD-írója segítségével.**

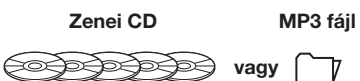

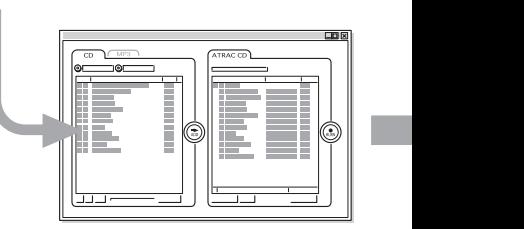

**A hangadatokat a SonicStage Simple Burner szoftver ATRAC3plus/ATRAC3 formátumúra konvertálja.**

#### **A SonicStage Simple Burner szoftver használata**

Lásd a "SonicStage Simple Burner" mellékelt kézikönyvét.

**5-HU**

# **Mit takar az ATRAC CD elnevezés?**

Az ATRAC CD egy olyan írható-újraírható CD-lemez, amelyen a hangot ATRAC3plus/ ATRAC3 formátumban rögzítették. Egy ilyen írható-újraírható CD-re körülbelül 30 zenei CD tartalma rögzíthető.\* Ilyen CD-re MP3 fájlok is rákerülhetnek, miután azokat is ATRAC3plus/ATRAC3 formátumra konvertáltuk.

\* Ha a CD (album) teljes játékideje hozzávetőlegesen 60 perc, a felvétel ATRAC3plus formátumban, 48 kbps átviteli sebességgel készül egy 700 MB-os írható/újraírható CD-lemezre.

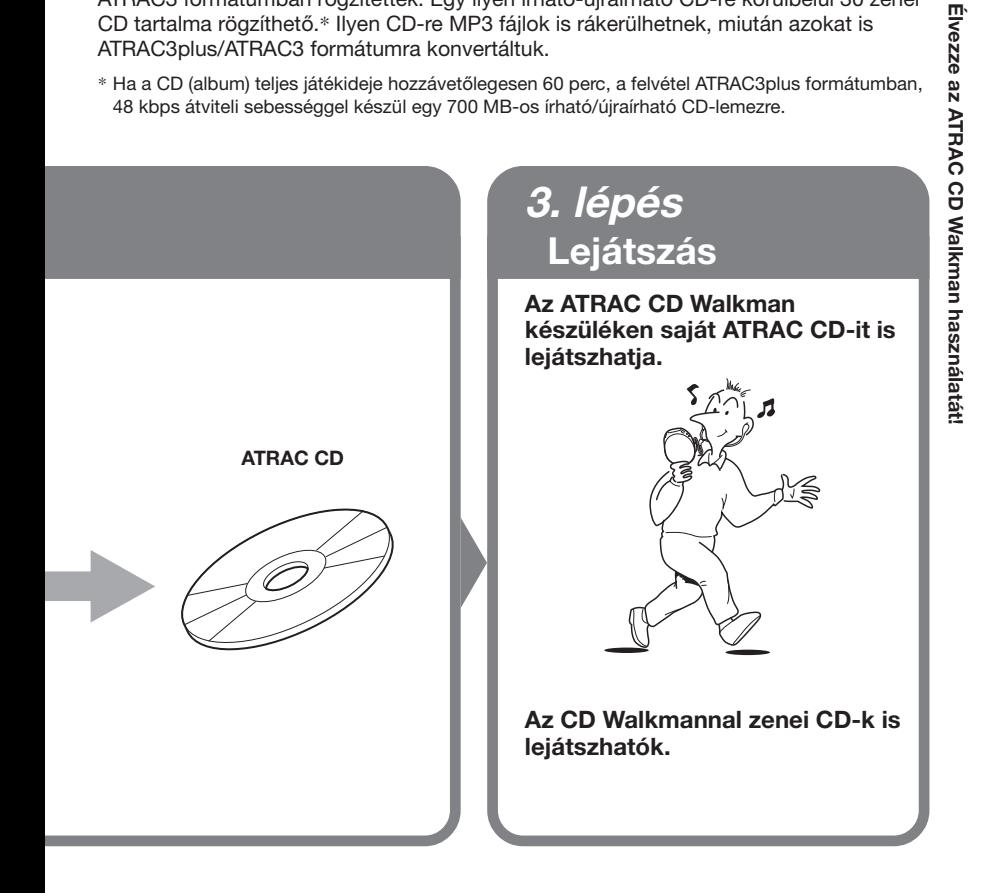

#### **Mi az ATRAC3plus/ATRAC3 formátum?**

A formátumot e kézikönyv 6 - 8. oldala ismerteti.

# <span id="page-35-0"></span>**Mit lehet ezzel a CD-lejátszóval lejátszani?**

Ezzel a CD-lejátszóval a következő 3-féle zeneforrás játszható le:

- Zenei CD
- ATRAC3plus/ATRAC3 formátumú fájlok
- MP3 fájlok

#### **Használható lemezformátum**

Ez a készülék csak ISO 9660 Level 1/2 és Joliet extension formátumú lemezeket tud lejátszani.

# **Az ATRAC3plus és az ATRAC3**

Az ATRAC3plus egy, az ATRAC3 formátum alapján kifejlesztett hangtömörítő eljárás (ATRAC3plus = Adaptive Transform Acoustic Coding3plus). Bár az ATRAC3plus formátum a zenei anyagot eredeti méretének 1/20-ára tömöríti, a visszaadott hang mégis kiváló minőségű. E formátum 64 kbps vagy 48 kbps átviteli sebességet használ.

Az ATRAC3 olyan hangtömörítő eljárás, amely egyaránt biztosítja a kiváló hangminőséget és a nagy mértékű tömörítést (ATRAC3 = Adaptive Transform Acoustic Coding3). Az ATRAC3 formátum a zenei anyagot eredeti méretének 1/10-ére tömöríti, így csökkentve az anyag tárolásához szükséges adathordozó méretét. E formátum 132 kbps, 105 kbps vagy 66 kbps átviteli sebességet használ.

#### **A használható csoportok és fájlok maximális száma**

- A csoportok maximális száma: 255
- A fájlok maximális száma: 999

A részleteket a "SonicStage Simple Burner" kézikönyvében találja.

#### **Megjegyzés a fájlok adathordozóra történő mentésével kapcsolatban**

ATRAC3plus/ATRAC3 fájlokat tartalmazó lemezre ne írjon felesleges csoportokat és más formátumú fájlokat.

# **MP3 fájlok**

Az MP3 – amely az "MPEG-1 Audio Layer3" rövidítése – egy olyan, az ISO (International Organization for Standardization) Motion Picture Experts Group munkacsoportja által kialakított hangtömörítő eljárás, amely a zenei fájlokat egy normál kompakt lemezen lévő méretük 1/10-ére tömöríti. Mivel az MP3 kódolási algoritmus nyilvános, számos kódoló-dekódoló program létezik, amely megfelel ennek a szabványnak, köztük több ingyenesen is használható ("freeware") termék. Így az MP3 szabványt a számítástechnika területén széles körben alkalmazzák.

**6-HU**

Download from Www.Somanuals.com. All Manuals Search And Download.
A használható lemezformátumok főbb jellemzői:

- Maximális könyvtármélység: 8
- Fájl- és mappanevekben használható karakterek: A - Z, a - z, 0 - 9, \_ (aláhúzás)

#### **Megjegyzések**

- Ügyeljen arra, hogy a fájlnévhez mindig hozzátegye az "mp3" kiterjesztést.
- Ha nem MP3 fájlnak ad "mp3" kiterjesztést, a készülék nem ismeri fel a fájlt.
- A fájlnév nem felel meg az ID3 azonosító kiegészítőnek (ID3 tag)\*.
	- \* Az ID3 kiegészítő (ID3 tag) olyan formátum, amellyel MP3 fájlokba beleírhatók bizonyos adatok (a műsorszám címe, az album címe, az előadó neve stb.).

#### **A használható csoportok és fájlok maximális száma**

- A csoportok maximális száma: 100
- A fájlok maximális száma: 400

#### **A tömörítő- és írószoftver beállításai**

- Ez a CD-lejátszó a következő jellemzőkkel rendelkező MP3 fájlokat tud lejátszani: átviteli sebesség 16 - 320 kbps; mintavételi gyakoriság: 32/44,1/48 kHz. Változó sebesség (Variable Bit Rate – VBR) is használható. Javasoljuk, hogy amikor egy hangfájlt MP3 fájllá alakít, a tömörítőszoftverben az átviteli sebesség (transfer bit rate) értékét "44,1 kHz", "128 kbps"-re, ill. "Constant Bit Rate"-re (állandó sebesség) állítsa.
- Ha ki kívánja használni a maximális kapacitást, a "halting of writing" (amennyi csak ráfér) értéket állítsa be.
- Ha üres lemezre szeretne egyszerre maximális mennyiségű anyagot írni, a "Disk at Once" (egyszerre az egész lemezt) értéket állítsa be.

#### **Megjegyzések a fájlok adathordozóra történő mentésével kapcsolatban**

- MP3 fájlokat tartalmazó lemezre ne írjon felesleges mappákat és más formátumú fájlokat.
- Amikor beteszi a lemezt, a készülék elolvassa a rajta lévő összes fájl- és mappaadatot. Ha a lemezen túl sok mappa van, sokáig tarthat, amíg elkezdődik a lemez vagy a következő fájl lejátszása.

# **Különbség az ATRAC3plus/ATRAC3 és az MP3 között**

#### **Csoportok és mappák**

Az ATRAC3plus/ATRAC3 formátum szerkezete rendkívül egyszerű. "Csoportokból" és "fájlokból" áll. A "fájl" a zenei CD-ken található "műsorszám" megfelelője. A "csoport" fájlok együttese, az "album" megfelelője. A "csoport" nem rendelkezik a könyvtárakra jellemző hierarchikus szerkezettel (meglévő csoportban újabb csoport nem hozható létre). Ez a CD-lejátszó az MP3 fájlok mappáit "csoportba" szervezi át, így egyaránt le tudja játszani az ATRAC3plus/ATRAC3 formátumban és az MP3 formátumban készített írható-újraírható CD-ket.

#### **A műsorszám címének és egyéb adatoknak a megjelenítése**

Ha ezzel a CD-lejátszóval ATRAC3plus/ATRAC3 vagy MP3 fájlokat játszik le, a készülék megjeleníti a műsorszám címét, valamint az előadó nevét és az album címét. Ez a CDlejátszó az 1.1-es, a 2.2-es és a 2.3-as verziójú ID3 kiegészítőket tudja kezelni.

#### **Megjegyzések**

- Ezzel a készülékkel nem lehet zenei anyagot írható adathordozóra, például írható vagy újraírható CD-re rögzíteni.
- Az ATRAC3plus/ATRAC3 formátumú írható és újraírható CD-ket a számítógépen nem lehet lejátszani.
- Az, hogy mit lehet lejátszani, a lemez minőségétől és az író készülék állapotától is függ.

# **Kezelőszervek**

Az egyes kezelőszervekről a zárójelbe tett oldalakon találhat részletesebb ismertetést.

# **CD-lejátszó (előlap)**

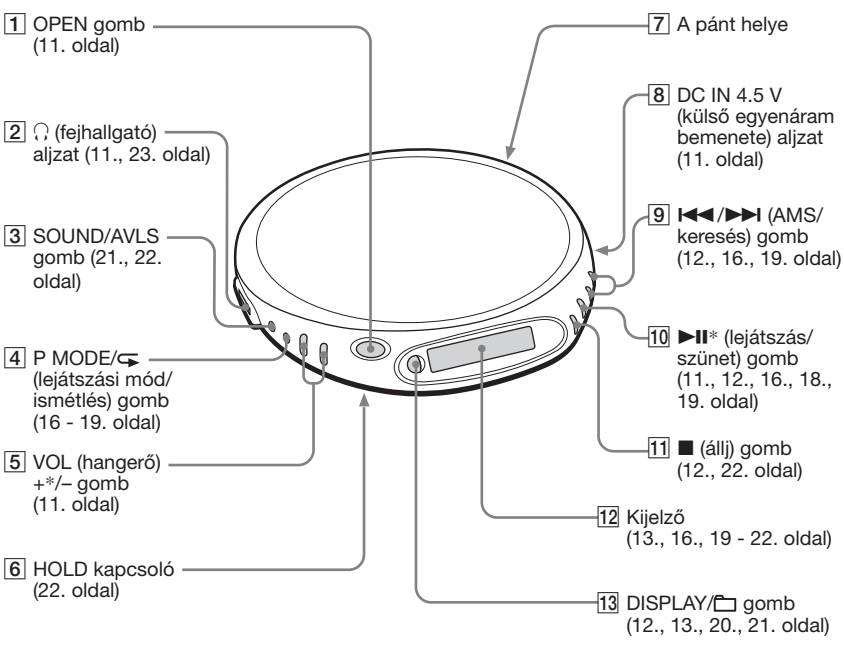

\*A gombon kitapintható egy pont.

#### **CD-lejátszó (belső rész)**

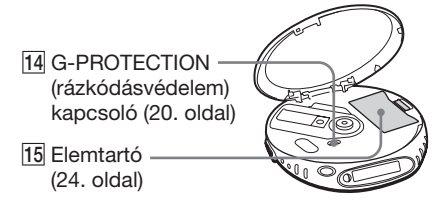

Ismerkedés **Ismerkedés**

Download from Www.Somanuals.com. All Manuals Search And Download.

**9-HU**

# **Mellékelt tartozékok**

Hálózati adapter (1 db) Fejhallgató/fülhallgató (1 db)

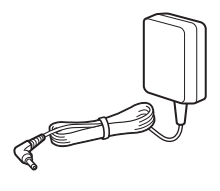

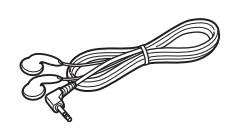

CD-ROM (SonicStage Simple Burner) (1 db) A SonicStage Simple Burner felhasználói kézikönyve (1 db)

# *Zenei CD-lemez vagy ATRAC3plus/ ATRAC3/MP3 fájlok lejátszása*

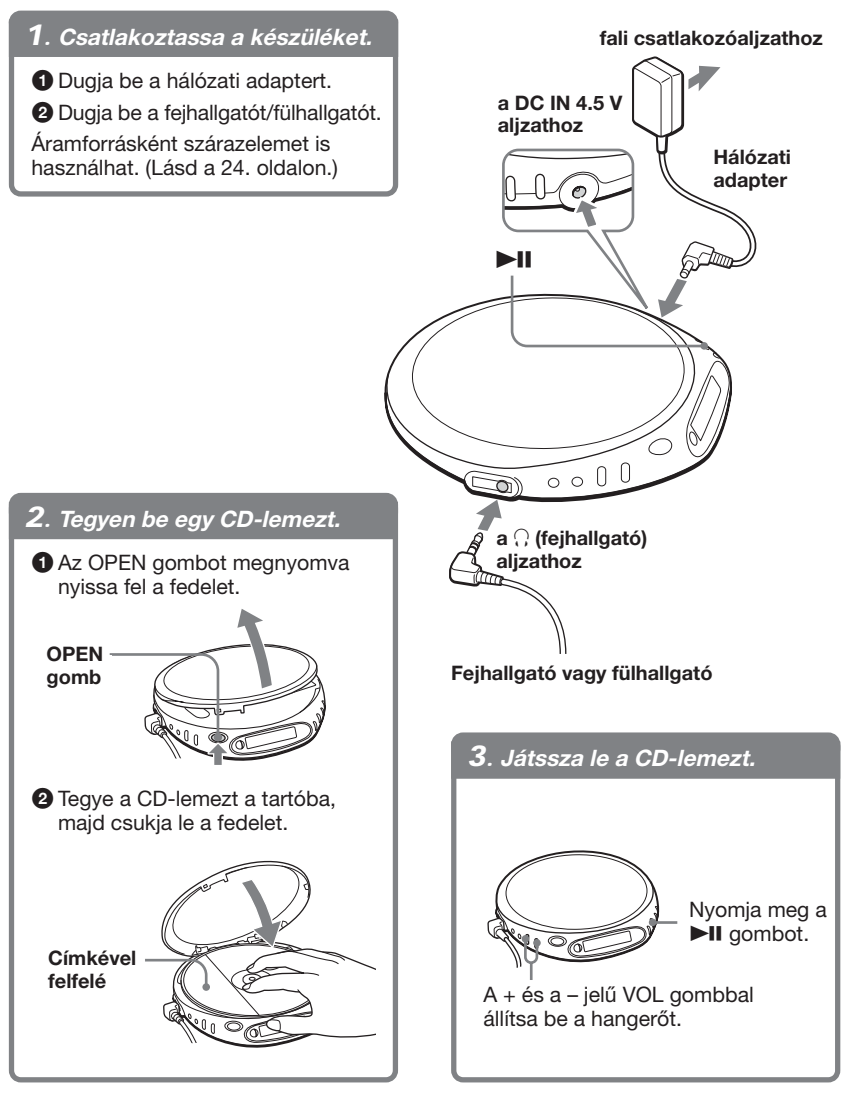

Zenei CD-lemez vagy ATRAC3plus/ATRAC3/MP3 fájlok lejátszása **Zenei CD-lemez vagy ATRAC3plus/ATRAC3/MP3 fájlok lejátszása**

#### **(Folytatás)**

#### **Alapműveletek**

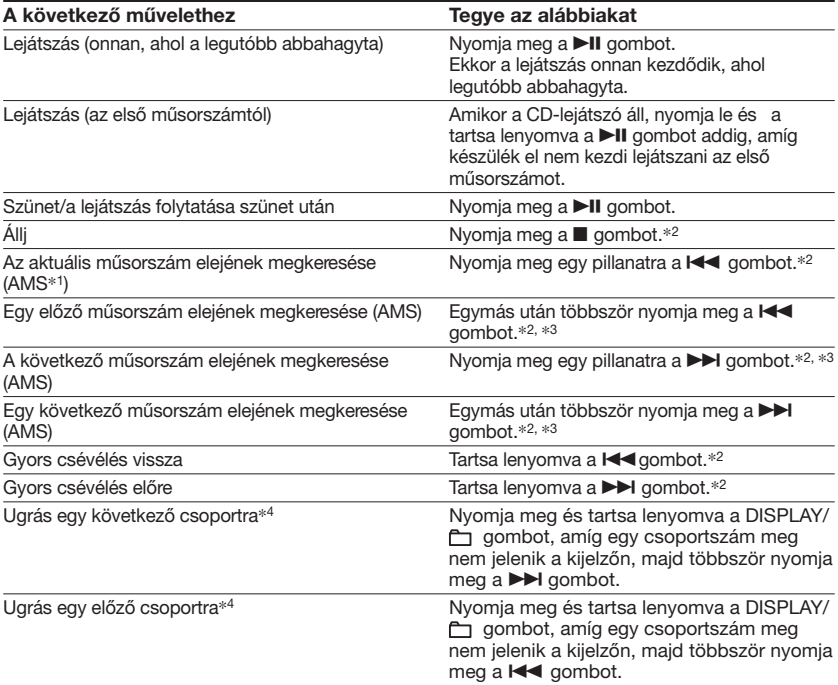

\*1 Automatic Music Sensor (automatikus hangérzékelés)

\*2 Ezek a műveletek lejátszás és szünet közben is elvégezhetők.

\*3 Ha az utolsó műsorszám lejátszása után megnyomja a  $\blacktriangleright\blacktriangleright$ l gombot, akkor visszatér az első számhoz. Ha pedig az első műsorszámnál nyomja meg a  $\blacksquare$  gombot, a készülék rááll az utolsó számra.

\*4 Csak ATRAC/MP3 CD lejátszáskor

#### **A CD-lemez eltávolítása**

A CD-tartó közepén található tengelyt nyomva távolítsa el a CD-lemezt.

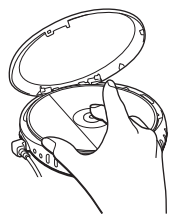

## **Írható (CD-R) és újraírható (CD-RW) CD-k használata**

A készülék le tud játszani CD-DA formátumban\* készített írható és újraírható CD-ket is. A lejátszás minősége azonban függ a lemez minőségétől és az író készülék állapotától.

\* A CD-DA a Compact Disc Digital Audio kifejezés rövidítése. Ez a hangfelvételt tartalmazó CDlemezek felvételi szabványa.

#### **12-HU**

Download from Www.Somanuals.com. All Manuals Search And Download.

#### **Szerzőijog-védelmet biztosító kódolással készült zenei lemezek**

Ez a készülék a kompaktlemez-szabványnak (Compact Disc – CD) megfelelő lemezeket tud lejátszani. Az utóbbi időben egyes gyártók olyan zenei lemezeket hoztak forgalomba, amelyeken kódolással védik a szerzői jogokat. Előfordulhat, hogy egyes ilyen lemezek nem felelnek meg pontosan a kompaktlemez-szabvány előírásainak, és így ez a készülék nem tudja lejátszani őket.

#### **Megjegyzések a kijelzővel kapcsolatban**

Amikor a készülék CD-t játszik le, a kijelzőn a következő üzenetek láthatók. A DISPLAY/ gomb segítségével megjeleníthető a hátralévő játékidő, a műsorszám címe stb. is (lásd a 20. és 21. oldalon).

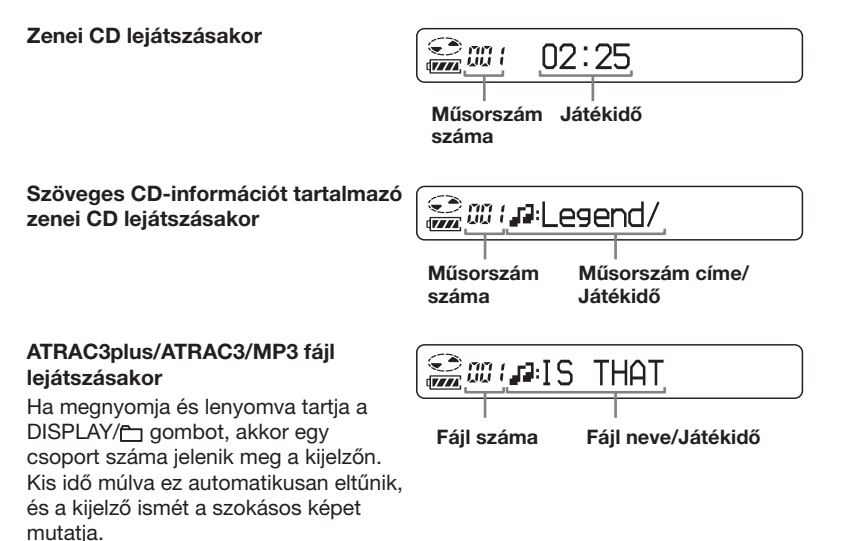

#### **Megjegyzések**

- Ez a CD-lejátszó csak a következő karaktereket tudja megjeleníteni: A-Z, a-z, 0-9 és \_.
- A fájl lejátszása előtt a CD-lejátszó a CD-n lévő összes csoport- és fájladatot beolvassa. Eközben a "READING" üzenet látható. A CD tartalmától függően ez az olvasás akár sokáig is eltarthat.
- Ha le nem zárt írható/újraírható CD-t próbál meg lejátszani, a kijelzőn a "SESSION" üzenet és egy szakaszszám jelenik meg. Kis idő múlva a kijelzőn automatikusan megjelenik a "READING" (olvasás) üzenet.

**(Folytatás)**

#### **Példa ATRAC3plus/ATRAC3 csoportokra és fájlokra (ATRAC CD)**

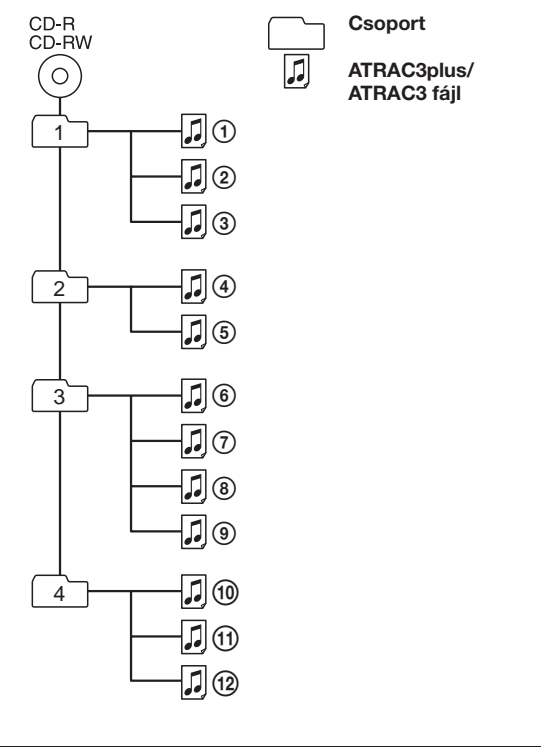

Fájl mód (normál lejátszás) Az összes ATRAC3plus/ATRAC3 fájlt lejátssza: ①, ②, ③...①, ⑫. Csoport mód (amikor a P MODE/ gombbal a "□" szimbólumot választotta (lásd a 16. oldalon)) A kijelölt csoportban lévő összes ATRAC3plus/ATRAC3 fájlt lejátssza.

**Példa a csoportszerkezetre és a lejátszás sorrendjére (MP3 CD esetén)**

A csoportok és a fájlok lejátszásának sorrendje a következő:

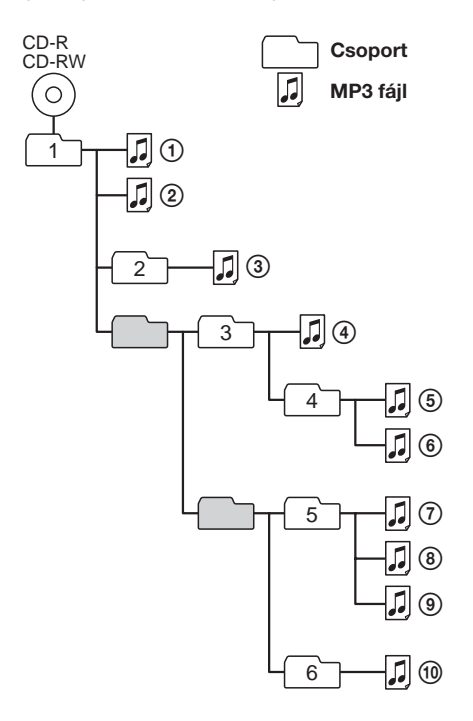

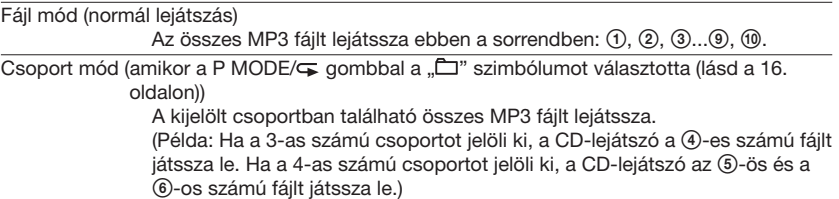

#### **Megjegyzés**

A CD-lejátszó átugorja az olyan csoportokat, amelyekben nincs MP3 fájl.

# *A lejátszás beállításai*

A P MODE/⊊ (lejátszási mód/ismétlés), a **I < < /> /> D l**es a DII gomb segítségével többféle lejátszási lehetőség közül választhat.

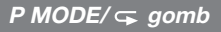

A gomb megnyomásával lejátszás közben kiválaszthatja a kívánt lejátszási módot.

Ha lejátszás közben lenyomja és nyomva tartja a gombot, amíg a kijelzőn meg nem jelenik a " $\sqrt{ }$ " szimbólum, akkor a készülék  $ism$ ételten a P MODE/ $\sqrt{\sqrt{ }}$  gombbal legutóbb kiválasztott lejátszási módban működik.

t **Nincs kijelzés (Normál lejátszás)**  $\overline{a}$ **" "**\***<sup>1</sup> (A kijelölt csoportban található összes fájl lejátszása)**  $\overline{a}$ 

**"1" (Egyetlen műsorszám lejátszása)**  $\overline{a}$ 

**"SHUF" (Műsorszámok lejátszása véletlenszerű sorrendben)**  $\overline{a}$ 

**" SHUF"**\***<sup>1</sup>**

**(A kijelölt csoportban lévő fájlok lejátszása véletlenszerű sorrendben)**  $\overline{a}$ 

**" "**\***<sup>2</sup> (Könyvjelzővel megjelölt műsorszámok lejátszása)**  $\overline{a}$ 

**" "**\***<sup>3</sup> (A kiválasztott műsorszámlistán**\***<sup>4</sup> lévő műsorszámok lejátszása)**

- \*1 Csak ATRAC/MP3 CD esetén
- \*2 Csak akkor, ha van könyvjelzővel megjelölt műsorszám/fájl
- \*3 Csak MP3 CD esetén
- \*4 Csak MP3 formátumú műsorszámlista (m3u) esetén

#### **Kijelző**

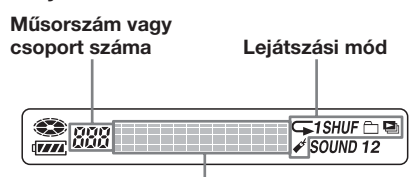

**Itt a szöveges CD-adatok, az ATRAC3plus/ATRAC3/MP3 fájlok adatai, a játékidő stb. jelennek meg.**

#### *A*  $\left| \blacktriangleleft \right|$   $\rightarrow$  *k és a* ▶ *ll gomb*

**• Nyomja meg a**>**vagy a EXAM** dombot.

Ezzel kiválaszthatja a lejátszani kívánt műsorszámlistát.

• Nyomia meg a **II** gombot. Így műsorszámokat jelölhet meg könyvjelzővel, elindíthatja a könyvjelzővel megjelölt, valamint a műsorszámlistán szereplő műsorszámok lejátszását.

**16-HU**

Download from Www.Somanuals.com. All Manuals Search And Download.

 $\sqrt{\frac{1}{2}}$ 

# **Műsorszámok lejátszása véletlenszerű sorrendben**

**(kevert lejátszás)**

#### Lejátszás közben többször nyomja meg a P MODE/⊊ gombot, amíg a kijelzőn meg nem jelenik a "SHUF" üzenet.

Kevert módban a CD-lejátszó a CD-n lévő összes fájlt lejátssza véletlenszerű sorrendben.

# **A kijelölt csoportban található összes fájl lejátszása véletlenszerű sorrendben (kevert csoport mód) (csak ATRAC/MP3**

**CD esetén)**

#### Lejátszás közben többször nyomja meg a P MODE/⊊ gombot, amíg a kijelzőn meg nem jelenik a "m SHUF" üzenet.

A CD-lejátszó a kijelölt csoportban lévő összes fájlt lejátssza véletlenszerű sorrendben.

# **A kedvenc műsorszámok megjelölése könyvjelzővel, és a megjelölt műsorszámok lejátszása (könyvjelzős**

**lejátszás)**

#### **Zenei CD lejátszásakor**

Minden CD-n legfeljebb 99 műsorszám jelölhető meg könyvjelzővel (ez legfeljebb 10 CD esetén tehető meg).

#### **ATRAC CD lejátszásakor esetén**

Minden CD-n legfeljebb 999 fájl jelölhető meg könyvjelzővel (ez legfeljebb 5 CD esetén tehető meg).

#### **MP3 CD lejátszásakor esetén**

Minden CD-n legfeljebb 400 fájl jelölhető meg könyvjelzővel (ez legfeljebb 10 CD esetén tehető meg).

#### **Könyvjelző megadása**

**1** Miközben a készülék azt a műsorszámot játssza, amelyet könyvjelzővel meg kíván jelölni, nyomja meg és tartsa lenyomva a >II gombot, amíg a kijelzőn villogni nem kezd a " « (könyvjelző)" szimbólum.

Ha a könyvjelzővel sikeresen megjelölte a műsorszámot, a " $\chi^2$ " szimbólum villogása lelassul.

**2** Az 1. lépést ismételve jelölje meg könyvjelzővel az összes kívánt műsorszámot.

#### **Könyvjelzővel megjelölt műsorszámok lejátszása**

- **1** Addig nyomogassa a P MODE/ $\subseteq$  gombot, amíg a kijelzőn villogni nem kezd a  $\mathscr{A}$ " szimbólum.
- 2 Nyomia meg a **II** gombot. Ekkor a kijelzőn a " « " szimbólum folyamatosan látható, és a készülék megkezdi a könyvjelzővel megjelölt műsorszámok lejátszását.

#### **Könyvjelző törlése**

Miközben a készülék egy könyvjelzővel megjelölt műsorszámot játszik, nyomja meg és tartsa lenyomva a  $\blacktriangleright$ II gombot, amíg a " $\cancel{\alpha}$ " szimbólum el nem tűnik a kijelzőről.

#### **Könyvjelzővel megjelölt műsorszámok ellenőrzése**

Amikor a készülék egy könyvjelzővel megjelölt műsorszámot játszik le, a " $\mathcal{L}$ " szimbólum lassan villog a kijelzőn.

#### **Megjegyzések**

- Amikor a könyvjelzővel megjelölt műsorszámokat játssza le, a műsorszámok sorrendje nem a könyvjelzők megadásának sorrendjét tükrözi, hanem az egyes műsorszámok lemezen elfoglalt helyének felel meg, azaz a műsorszámok a lemezre való rögzítésük sorrendjében hallhatók.
- Amikor a 11-edik (illetve ATRAC CD esetén a 6-odik) lemezen lévő műsorszámokat jelöl meg könyvjelzővel, az elsőként lejátszott CD-n található könyvjelzők törlődnek.
- Ha a készüléket minden áramforrástól megfosztja, a memóriában tárolt összes könyvjelző törlődik.

## **18-HU**

Download from Www.Somanuals.com. All Manuals Search And Download.

# **Kedvenc műsorszámlistájának lejátszása (m3u listák**

#### **lejátszása) (csak MP3 CD esetén)**

Ezzel a készülékkel lejátszhatja kedvenc m3u műsorszámlistáit.\*

- \* Az "m3u műsorszámlista" (vagy "m3u play list") egy olyan fájl, amely MP3 fájlok lejátszásának sorrendjét tartalmazza. A műsorszámlistát lejátszó funkció használatához az MP3 fájlokat az m3u formátumot is használni tudó szoftverrel rögzítse írható-újraírható CD-re.
- **1 Lejátszás közben többször nyomja meg a P MODE/ gombot, amíg a** kijelzőn meg nem jelenik a "**D**a" **szimbólum.**

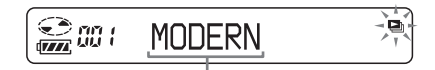

**Műsorszámlista**

LATEST

- **2** A **E**<br /> **A** és a ▶▶I gomb segítségével **válassza ki a lejátszani kívánt műsorszámlistát.**
- **3** Nyomja meg a ►II gombot.

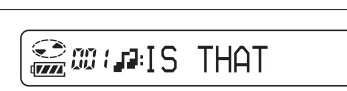

 $\bigcirc$  or  $\cdot$ 

ø

#### **Megjegyzés**

Ezzel a CD-lejátszóval csak a kijelzőn látható első két műsorszámlista\* játszható le.

\* A műsorszámlisták betűrend szerinti sorrendben jelennek meg

# **A G-PROTECTION funkció**

A G-PROTECTION funkció kiváló védelmet biztosít a hangzásbeli ugrások ellen akkor is, ha a készüléket kocogás közben használja.

Ha a készülék G-PROTECTION kapcsolóját "2" állásba kapcsolja, akkor a rázkódásvédelmi (G-PROTECTION) funkció az "1" állásnál fokozottabb védelmet biztosít.

Ha a készülékkel séta közben szeretne jó minőségű hanghatást elérni, akkor a G-PROTECTION kapcsolót állítsa "1" állásba. Ha komolyabb edzést végez, akkor a "2"-es állás használata javasolt.

#### **Megjegyzés**

A hangban ugrás fordulhat elő:

- ha a CD-lejátszót a megengedettnél erősebb rázkódás éri,
- ha piszkos vagy karcos felületű CD-lemezt játszik le.
- ha rossz minőségű írható/újraírható lemezt (CD-R/RW) játszik le, ha nem volt tökéletes az eredeti felvételt készítő eszköz vagy szoftver.

## **A CD-n még le nem játszott számok számának és ezek összesített játékidejének megtekintése (zenei CD esetén)**

A DISPLAY/<sup>1</sup> gomb többszöri megnyomására a következőképpen változik a kijelzőn olvasható üzenet. Szöveges CD-adatokat is tartalmazó zenei CD esetén a zárójelben feltüntetett adatok is megjelennek.

t **A műsorszám száma és a már lejátszott rész hossza percekben (az éppen hallható műsorszám címe)** r

**Az aktuális műsorszám száma és a belőle még hátralévő rész hossza percekben**

**(az éppen hallható műsorszám címe/ az előadó neve)**  $\overline{a}$ 

**A CD-n még le nem játszott számok száma**\* **és egyűttes hossza percekben**\* **(album címe/előadó neve)**

<sup>\*</sup> Egyszeres, kevert és könyvjelzős lejátszás közben nem látható.

# Egyéb szolgáltatások **Egyéb szolgáltatások**

# **ATRAC3plus/ATRAC3/MP3 fájlokat tartalmazó CD adatainak megjelenítése**

Az ATRAC3plus/ATRAC3/MP3 fájlokat tartalmazó CD-re vonatkozó információkat a DISPLAY/<sub>[1]</sub> gomb megnyomásával tekintheti meg. Ha egy fájl rendelkezik ID3 kiegészítővel, akkor az is megtekinthető.

A DISPLAY/<sub>1</sub> gomb többszöri megnyomására a következőképpen változik a kijelzőn olvasható üzenet:

t **Fájlnév**\***<sup>1</sup> és a már lejátszott rész hossza percekben**  $\overline{1}$ **Előadó neve**\***2, CODEC-adatok**\***3, az éppen hallható fájlból még hátralévő játékidő**  $\overline{a}$ 

**Csoportnév**\***<sup>4</sup>**

- \*1 Ha a fájl rendelkezik az ID3 kiegészítő információkkal, akkor megjelenik a cím.
- \*2 Ha a fájlnak nincs ID3 kiegészítője, a "- - - -" jelsorozat jelenik meg.
- \*3 Az átviteli bitsebesség és a mintavételi gyakoriság jelenik meg.
- \*4 Ha a fájl rendelkezik az ID3 kiegészítő információkkal, akkor megjelenik az album címe.

# **A mély hang kiemelése (SOUND)**

Lehetőség van arra is, hogy zenehallgatáskor kiemelje a mély hangokat.

A "SOUND 1 " vagy a "SOUND 2 " **beállítás kiválasztásához nyomja meg a SOUND/AVLS gombot.**

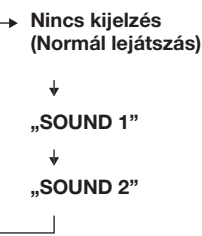

SOUND<sub>2</sub>

**Megjelenik a kiválasztott hangzásmód.**

A "SOUND 2" beállítással a mély hangok jobban kiemelhetők, mint a "SOUND 1" beállítással.

#### **Megjegyzés**

Ha a SOUND funkció használatakor a hang eltorzul, csökkentse a hangerőt.

# **Hallása védelemében (AVLS)**

Az AVLS (Automatic Volume Limiter System – automatikus hangerőkorlátozó rendszer) funkció alacsonyan tartja a hangerőt, hogy megóvja hallását.

**Nyomja meg és tartsa lenyomva a SOUND/AVLS gombot, amíg a kijelzőn** meg nem jelenik az "AVLS ON" **üzenet.**

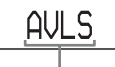

**Villog, ha a hangerőt egy bizonyos szint fölé állítja.**

#### **Az AVLS funkció kikapcsolása**

Nyomja meg és tartsa lenyomva a SOUND/AVLS gombot, amíg a kijelzőn meg nem jelenik az "AVLS OFF" üzenet.

#### **Megjegyzés**

Ha egyidejűleg használja a SOUND és az AVLS funkciót, előfordulhat, hogy a hang eltorzul. Ilyen esetben csökkentse a hangerőt.

# **Gombzár (HOLD)**

A véletlen gombnyomások elkerülése érdekében a CD-lejátszón lezárhatja a kezelőszerveket.

#### **Tolja el a HOLD (lezárás) gombot a nyíl irányában.**

Ha be van kapcsolva a gombzár (HOLD) funkció, akkor bármely gomb megnyomására a "HOLD" üzenet villogni kezd a kijelzőn.

#### **A gombzár feloldása**

Tolja el a HOLD gombot a nyíllal ellentétes irányban.

# **A műveleteknél hallható sípolás kikapcsolása**

A CD-lejátszó működése közben a fejhallgatóból/fülhallgatóból hallható sípolás kikapcsolható.

- **1 Áramtalanítsa a CD-lejátszót az áramforrás (szárazelem, hálózati adapter) eltávolításával.**
- **2 Ismét csatlakoztassa az áramforrást, és közben legalább egy másodpercig tarsa lenyomva a■** gombot.

#### **A sípolás bekapcsolása**

Távolítsa el, majd ismét csatlakoztassa az áramforrást, de közben ne nyomja a  $\blacksquare$  gombot.

# **Sztereó berendezés csatlakoztatása**

Más sztereó berendezéssel is hallgathatja CD-lemezeit, és így kazettára is rögzítheti őket. A további részletekhez lapozza fel a csatlakoztatott készülék használati utasítását.

Az összekapcsolás előtt kapcsolja ki az összes berendezést.

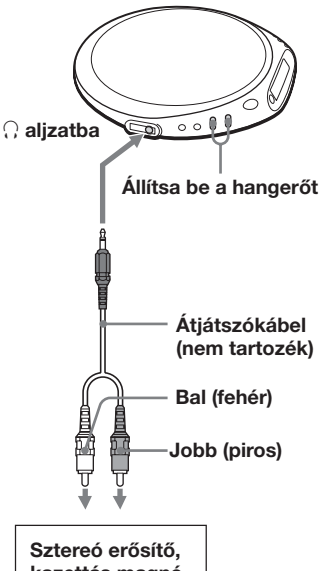

**kazettás magnó, rádiósmagnó stb.**

#### **Megjegyzések**

- A lejátszás elindítása előtt halkítsa le a csatlakoztatott berendezést, hogy megelőzze a hangfalak esetleges károsodását.
- Felvételkor hálózati adaptert használjon. Ha szárazelemet használ, akkor az a felvétel során teljesen lemerülhet.
- A hangerőt mind a CD-lejátszón, mind a hozzá csatlakozó készüléken úgy állítsa be, hogy a hang ne torzuljon el és ne legyen zajos.

#### **A G-PROTECTION funkció átjátszókábel használata esetén**

A jó minőségű hangfelvétel érdekében a G-PROTECTION kapcsolót állítsa "1" állásba.

# B *Áramforrás csatlakoztatása*

Az alábbi áramforrásokat használhatja:

- Hálózati adapter (lásd: "Zenei CDlemez vagy ATRAC3plus/ATRAC3/ MP3 fájlok lejátszása")
- LR6-os (AA méretű) alkáli elem

Az egyes elemfajták élettartamát a "Műszaki adatok" című fejezet ismerteti.

# **Szárazelem használata**

A CD-lejátszóhoz csak a következő típusú szárazelemet használja:

• LR6-os (AA méretű) alkáli elem

## **Megjegyzés**

Szárazelem használatakor ne felejtse el kihúzni a hálózati adaptert.

**1 Nyissa fel a CD-lejátszó belsejében található elemtartó fedelét.**

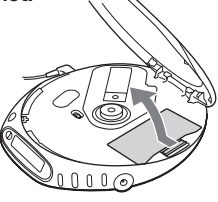

**2 Helyezzen be két LR6 (AA méretű) alkáli elemet ügyelve arra, hogy a** 3 **jelzések az elemtartón belüli feliratok felé mutassanak, majd pattintsa helyére a fedelet.**

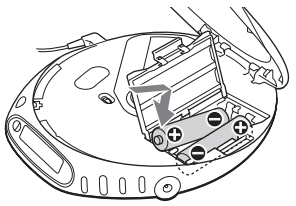

**Először az elem** # **végét illessze be (mindkét elem esetén).**

# **A szárazelem eltávolítása**

Az alábbi ábrának megfelelően távolítsa el az elemeket.

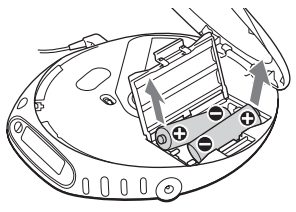

## **Mikor kell kicserélni az elemeket**

A kijelzőn ellenőrizheti az elemek pillanatnyi energiaszintjét.

Ha villog a " $\sqrt{2}$ " szimbólum, cserélje ki az elemeket.

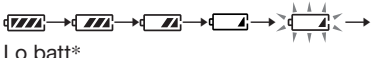

\* Sípoló hang.

Ha az elemek lemerültek, mindkettőt cserélje ki újra.

#### **Megjegyzések**

- A **FIZI** kijelző az elem töltöttségi állapotát hozzávetőleges pontossággal mutatja. Egy szegmens nem minden esetben a töltés egy negyedét jelenti.
- A működési körülményektől függően az **FILIT** jel több vagy kevesebb szegmense jelenhet meg.

#### **Az elemtartó fedelének visszahelyezése**

Ha az elemtartó fedele a készülék elejtése vagy más külső behatás miatt leesne, az alábbi ábrán látható módon illesztheti vissza.

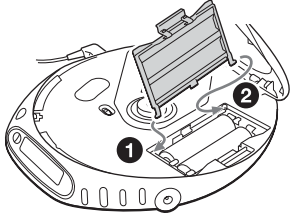

# **Megjegyzések az áramforrással kapcsolatban**

Ha a CD-lejátszót sokáig nem használja, távolítson el belőle minden áramforrást.

#### **Megjegyzések a hálózati adapterrel kapcsolatban**

• Csak a csomagban mellékelt hálózati adaptert használja. Ha a csomagban nem található hálózati adapter, akkor AC-E45HG típusú hálózati adaptert használjon. Ne használjon semmiféle más hálózati adaptert, mert az hibás működést eredményezhet.

#### **A csatlakozódugó polaritása**

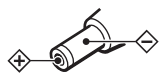

- Ne fogja meg nedves kézzel a hálózati adaptert.
- A hálózati adaptert egy könnyen elérhető konnektorba csatlakoztassa. Ha netán rendellenes működést észlelne a hálózati adapternél, azonnal húzza ki a fali csatlakozóaljzatból.

#### **Megjegyzések a szárazelemekkel kapcsolatban**

- Ne dobja az elemeket tűzbe.
- Ne hordja az elemeket fémpénzekkel vagy egyéb fémtárgyakkal együtt. Az elemek pólusait a fémdarabok összezárhatiák, és ettől hő keletkezhet.
- Ne keverjen régi elemeket újakkal.
- Ne használjon együtt különböző típusú elemeket.
- Ha az elemeket hosszú ideig nem használja, távolítsa el őket.
- Ha az elem szivárog, törölje ki az elemtartót, majd helyezzen be új elemeket. Ha a folyadék bőrfelületre került, azt bő vízzel öblítse le.

**25-HU** Download from Www.Somanuals.com. All Manuals Search And Download.

# **Óvintézkedések**

#### **A biztonság érdekében**

- Ha bármilyen tárgy vagy folyadék kerül a CD-lejátszó belsejébe, azonnal húzza ki a hálózati adaptert a hálózati csatlakozóaljzatból, és a további működtetés előtt ellenőriztesse a készüléket szakemberrel.
- Ne helyezzen semmiféle idegen tárgyat a DC IN 4.5 V (külső áramforrás) csatlakozóba.

#### **A lejátszóval kapcsolatban**

- A lejátszó lencséjét tartsa tisztán, ne érintse meg. Ha hozzáér, a lencse megsérülhet, és a lejátszó nem fog megfelelően működni.
- Ne helyezzen nehéz tárgyat a készülékre. A lejátszó és a CD-lemez is megsérülhet.
- Ne helyezze a készüléket hőforrás közelébe, vagy olyan helyre, ahol közvetlen napfény, nagy por, homok, nedvesség, eső vagy hirtelen mechanikai behatás érheti. Ne hagyja a lejátszót ferde vagy billegő felületen, vagy felhúzott ablakú autóban.
- Ha a CD-lejátszó interferenciát okoz a rádió- vagy televízióadás vételében, kapcsolja ki vagy helyezze távolabb a rádió- vagy tévékészüléktől.
- Nem szabványos alakú lemezek (pl. szív, négyzet, csillag) nem játszhatók le a készülékkel. Ezek a lemezek károsíthatják a készüléket. Ne használjon ilyen lemezeket.

#### **A CD-lemez kezelésével kapcsolatban**

- A CD-lemezt tisztán tartása érdekében – csak a széleinél fogja meg. Ne érintse meg a felületét.
- Ne ragasszon papírt vagy ragasztószalagot a CD-lemezre.

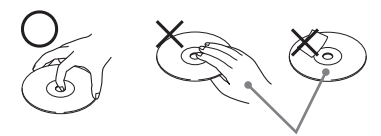

**Ne így**

• Ne tegye ki a CD-lemezt közvetlen napfény vagy hőforrás, például forró levegőt fúvó berendezés hatásának. Ne hagyja a CD-lemezt napon parkoló autóban.

#### **A fülhallgatóval/fejhallgatóval kapcsolatban**

#### **Biztonság az úton**

Ne használjon fülhallgatót/fejhallgatót autóvezetés, kerékpározás vagy motorizált jármű vezetése, kezelése közben. Ez balesetet okozhat, és néhány helyen tiltott is. Potenciális veszélyt jelent a séta közben fejhallgatón keresztül nagy hangerővel történő zenehallgatás is, különösen gyalogátkelőhelyen. Potenciálisan veszélyes helyzetekben különös figyelemmel járjon el, vagy szüneteltesse a készülék használatát.

#### **A hallása védelmében**

Kerülje a fejhallgatón/fülhallgatón keresztül nagy hangerővel történő zenehallgatást. A hallásszakértők óva intenek a folyamatos hangos, hosszan tartó zene hallgatásától. Ha elkezd csengeni a füle, halkítsa le a készüléket, vagy szüneteltesse a készülék használatát.

#### **Odafigyelés másokra**

Tartsa a hangerőt mérsékelt szinten. Így meghallhatja a környezeti zajokat, és figyelemmel tud lenni az Önt körülvevő embertársaira.

# **Karbantartás**

#### **A készülékház tisztítása**

Használjon vízzel vagy enyhe tisztítószer-oldattal megnedvesített puha ruhadarabot. Ne használjon alkoholt, benzint, hígítót.

**26-HU** Download from Www.Somanuals.com. All Manuals Search And Download.

# **Hibaelhárítás**

Ha a probléma még az alábbiak ellenőrzése után is fennáll, lépjen kapcsolatba a legközelebbi Sony márkakereskedővel.

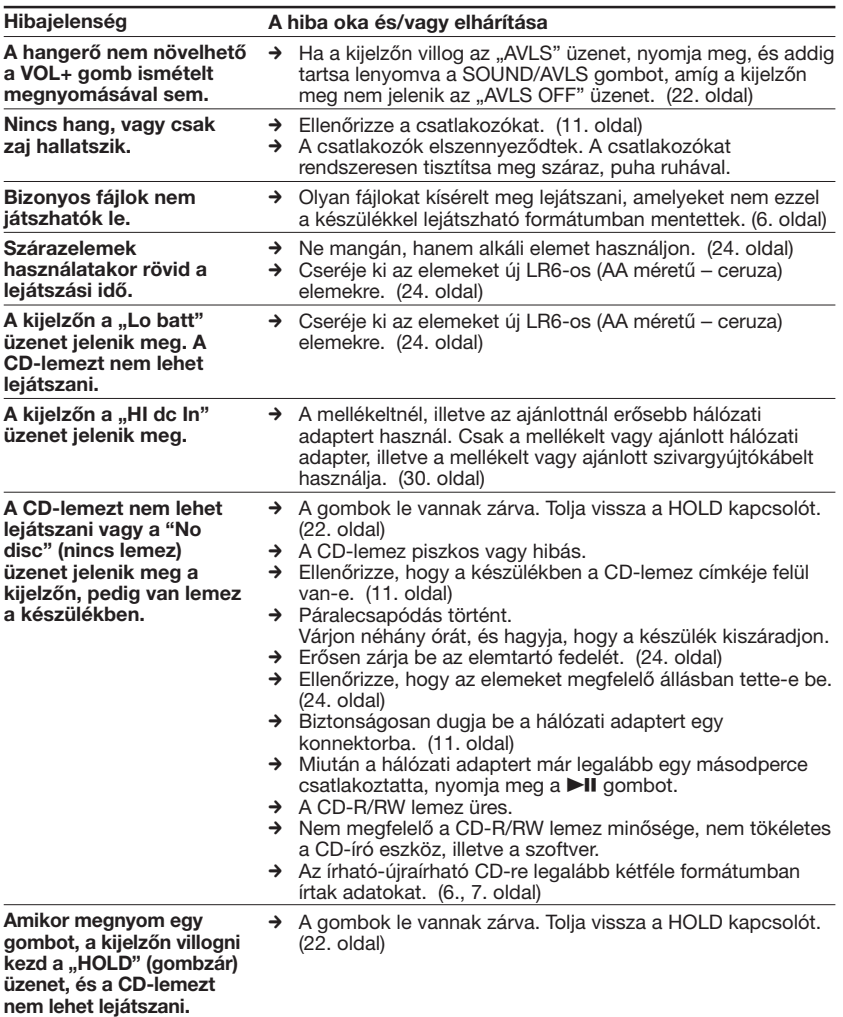

**(Folytatás)**

**Kiegészítő információk**

Kiegészítő információk

#### **Hibaelhárítás**

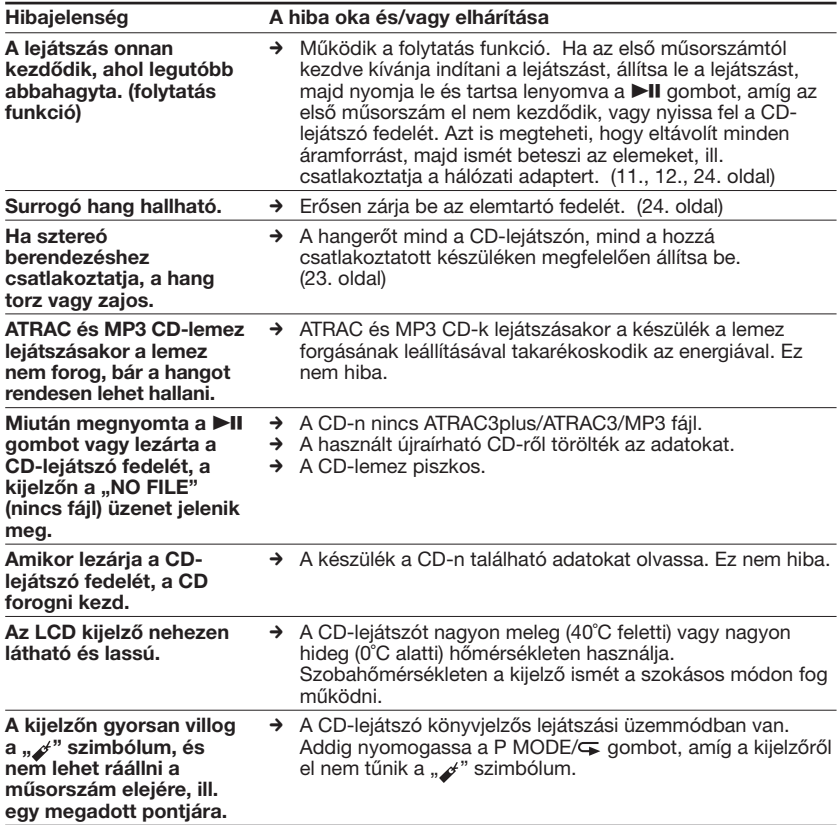

# **Műszaki adatok**

#### **Rendszer**

Compact disc digital audio system (kompakt lemezes digitális hangrendszer)

#### **A lézerdióda adatai**

Anyaga: GaAlAs Hullámhossz: λ = 780 nm Sugárzás tartama: folyamatos Lézerteljesítmény: max. 44,6 µW (A tárgylencse felszínétől 200 mm-re mérve az optikai érzékelő egységen 7 mm-es apertúrával.)

#### **D-A átalakítás**

1 bites, kvarcvezérelt

#### **Frekvenciaátvitel**

20 - 20 000 Hz +1 –2 dB (JEITA CP-307 alapján mérve)

#### **Kimenet (4,5 V bemeneti szintnél)**

Fülhallgató (sztereó minicsatlakozó) Kb. 5 mW + kb. 5 mW 16  $\Omega$ impedanciánál (Kb. 1,5 mW + kb. 1,5 mW 16  $\Omega$ impedanciánál)\* \*Európában

#### **Energiaellátás**

Az Ön által vásárolt készülék területi kódja szerint. Ellenőrizze a csomagoláson található vonalkódcímke bal felső sarkában.

- Két LR6 (AA méretű) ceruzaelem: 1,5 V egyenáram  $\times$  2
- Hálózati adapter (DC IN 4.5 V aljzat): U, U2, CA, CA2, E92, MX2, TW2 és CA2/C típus: 120 V, 60 Hz CED, CED/4, CE7, CE7/C, EE, EE1, E, E13 és E13/2 típus: 220 - 230 V, 50/60 Hz CEK típus: 230 V, 50 Hz AU2 típus: 240 V, 50 Hz EU8, EU8/C, JE.W, JEB, E18, KR4 és EE8 típus: 100 - 240 V, 50/60 Hz HK4 típus: 230 V, 50 Hz CNA típus: 220 V, 50 Hz

# **Az elemek élettartama**\***1 (órában)**

(A CD-lejátszót vízszintes, stabil felületen működtetve) A lejátszási idő a CD-lejátszó funkcióinak használatától is függ.

#### **Két Sony LR6 (SG) (japán gyártmányú) alkáli elem használata esetén**

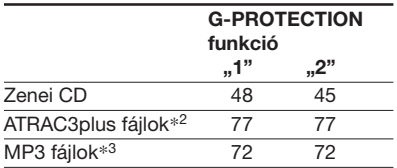

- \*1 Az érték mérése az JEITA szabvány szerint történt (JEITA:Japan Electronics and Information Technology Industries Association)
- \*2 48 kbps és 64kbps átviteli sebességű felvétel esetén
- \*3 128 kbps átviteli sebességű felvétel esetén

#### **Üzemi hőmérséklet** 5˚C - 35˚C

**Méretek (sz/m/h) (kinyúló részek és vezérlőeszközök nélkül)**

Kb.  $136 \times 26 \times 150$  mm

#### **Tömeg (tartozékok nélkül)** Kb. 220 g

Szabadalmak az USA-ban és más országokban a Dolby Laboratories licencével.

A kivitel és a műszaki adatok előzetes bejelentés nélkül változhatnak.

# **Kiegészítő tartozékok**

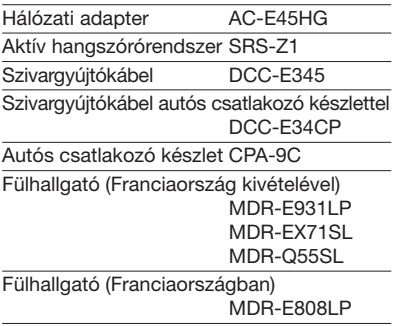

Előfordulhat, hogy a márkakereskedőjénél nem kapható minden a felsorolt tartozékok közül. Kérdezze meg márkakereskedőjét, mely tartozékok vannak forgalomban az Ön országában.

Download from Www.Somanuals.com. All Manuals Search And Download.

# **Bнимaниe**

**Для пpeдотвpaщeния возгоpaния или поpaжeния элeктpичecким током нe допycкaйтe попaдaния aппapaтa под дождь и бepeгитe eго от cыpоcти.**

Не разрешается устанавливать аппарат в закрытом месте, в том числе в книжном шкафу и стенке.

Во избежание пожара нельзя закрывать вентиляционное отверстие аппарата газетой, скатертью, шторой или т.п. Также нельзя ставить зажженную свечу на аппарат.

Во избежание пожара и поражения электрическим током нельзя ставить вазу и др. посуду, наполненную водой, на аппарат.

B нeкотоpыx cтpaнax ликвидaция бaтapeeк, иcпользyeмыx для питaния дaнного aппapaтa, оcобо оговapивaeтcя зaконодaтeльcтвом. По дaнномy вопpоcy обpaтитecь в мecтныe оpгaны влacти.

#### **ПPEДУПPEЖДEHИE**

- ПPИ OTКPЫTOЙ КPЫШКE ИMEET MECTO HEBИДИMOE ИЗЛУЧEHИE ЛAЗEPA
- HE CMOTPИTE HA ЛУЧ И HE ИCПOЛЬЗУЙTE ДЛЯ ЭTOГO OПTИЧECКИE ПPИБOPЫ

Mapкиpовкa CE являeтcя дeйcтвитeльной только для тex cтpaн, гдe онa имeeт юpидичecкyю cилy. B оcновном это кacaeтcя cтpaн eвpопeйcкой экономичecкой зоны EEA.

#### **Для покyпaтeлeй в Pоccии**

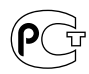

Этот знaк отноcитcя только к aдaптepy пepeмeнного токa.

Поpтaтивный пpоигpывaтeль компaкт диcков

Сделaно в Maлaйзии

Изготовитель: Сони Корпорейшн Адрес: 6-7-35 Киташинагава. Шинагава-ку. Токио 141-0001. Япония

ATRAC3plus и ATRAC3 являютcя товapными знaкaми коpпоpaции Sony.

# **Coдepжaниe**

#### *Bоcпользyйтecь [пpeимyщecтвaми ATRAC CD](#page-63-0) Walkman!*

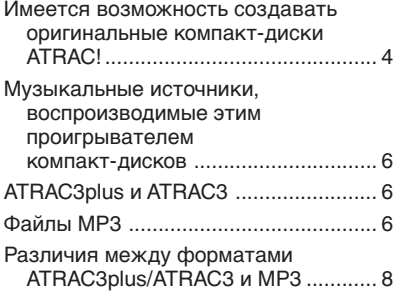

#### *[Haчaло paботы](#page-68-0)*

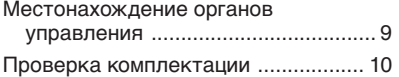

#### *Bоcпpоизвeдeниe ayдио компaкт-диcкa или [фaйлов ATRAC3plus/ATRAC3/](#page-70-0) MP3*

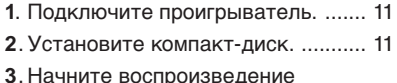

[диcкa. ............................................. 11](#page-70-0)

#### *[Peжимы воcпpоизвeдeния](#page-75-0)*

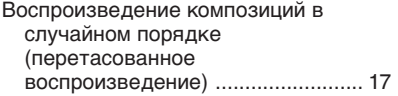

Bоcпpоизвeдeниe вcex фaйлов в выбpaнной гpyппe в cлyчaйном поpядкe (peжим пepeтacовaнного воcпpоизвeдeния гpyппы) (только компaкт-диcки c фaйлaми ATRAC/ [MP3\) ................................................ 17](#page-76-0)

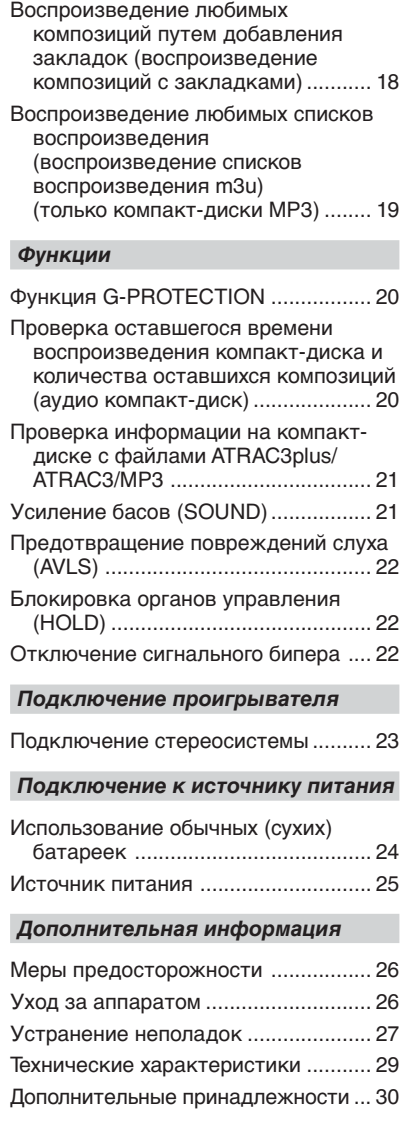

## **3-RU**

# <span id="page-63-0"></span>**Bоcпользyйтecь пpeимyщecтвaми ATRAC CD Walkman!**

Блaгодapим вac зa пpиобpeтeниe ycтpойcтвa D-NE509. Этот пpоигpывaтeль компaкт-диcков Walkman нaзывaeтcя "ATRAC CD Walkman" потомy, что нa нeм можно пpоcлyшивaть "компaкт-диcки ATRAC".

## **Имeeтcя возможноcть cоздaвaть оpигинaльныe компaкт-диcки ATRAC!**

Mожно cоздaть cвой cобcтвeнный компaкт-диcк ATRAC. Это очeнь пpоcто. Пpоcто выполнитe дeйcтвия, опиcaнныe в пyнктax 1, 2 и 3.

*Пyнкт 1* **Уcтaновкa Уcтaновитe пpилaгaeмоe пpогpaммноe обecпeчeниe "SonicStage Simple Burner".**

# *Пyнкт 2* **Зaпиcь**

**Cоздaйтe обpaз диcкa и зaпишитe eго нa компaкт-диcк CD-R/RW, иcпользyя компьютep.**

**Ayдио компaкт-диcки Фaйлы MP3**

,

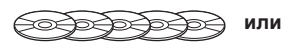

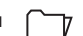

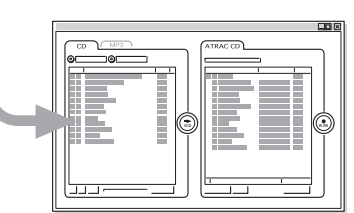

**Ayдиодaнныe бyдyт пpeобpaзовaны в фоpмaт ATRAC3plus/ATRAC3 c помощью SonicStage Simple Burner.**

**Кaк пользовaтьcя пpогpaммой SonicStage Simple Burner**

Cм. пpилaгaeмyю бpошюpy "SonicStage Simple Burner".

#### **Что тaкоe компaкт-диcк ATRAC?**

Компaкт-диcк ATRAC - это компaкт-диcк CD-R/RW, нa котоpом ayдиодaнныe во вpeмя зaпиcи cжимaютcя в фоpмaт ATRAC3plus/ATRAC3. Ha один компaкт-диcк CD-R/RW можно зaпиcaть около 30 ayдио компaкт-диcков.\* Mожно тaкжe выполнить зaпиcь фaйлов MP3, пpeобpaзовaв иx в фоpмaт ATRAC3plus/ATRAC3.

\* Когдa общee вpeмя зaпиcи одного компaкт-диcкa (aльбомa) cоcтaвляeт пpиблизитeльно 60 минyт, a зaпиcь выполняeтcя нa диcкe CD-R/RW объeмом 700 MБ пpи 48 кбит/c в фоpмaтe ATRAC3plus.

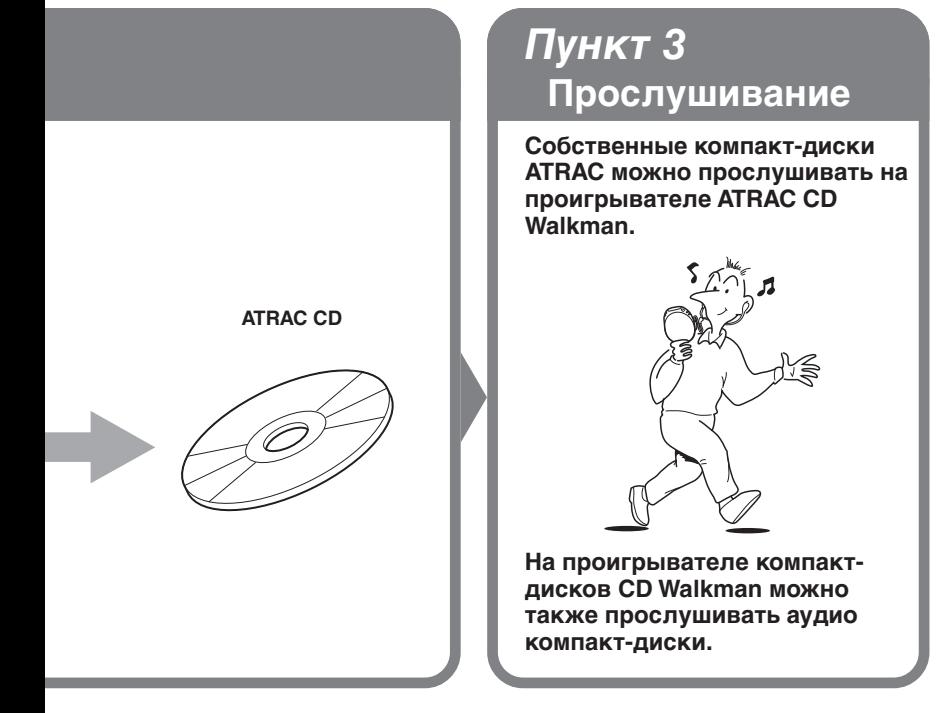

#### **Что тaкоe фоpмaт ATRAC3plus/ ATRAC3?**

Cм. cтp. 6 - 8 этого pyководcтвa.

# <span id="page-65-0"></span>**Myзыкaльныe иcточники, воcпpоизводимыe этим пpоигpывaтeлeм компaкт-диcков**

Ha этом пpоигpывaтeлe можно воcпpоизводить 3 cлeдyющиx мyзыкaльныx иcточникa:

- ayдио компaкт-диcки;
- фaйлы фоpмaтa ATRAC3plus/ATRAC3;
- фaйлы MP3.

#### **Иcпользyeмыe фоpмaты диcков**

Mожно иcпользовaть только диcки фоpмaтa ISO 9660 Level 1/2 и Joliet.

# **ATRAC3plus и ATRAC3**

"ATRAC3plus" являeтcя cокpaщeниeм от "Adaptive Transform Acoustic Coding3plus" и пpeдcтaвляeт cобой тexнологию cжaтия звyкa, paзpaботaннyю нa оcновe фоpмaтa ATRAC3. C помощью фоpмaтa ATRAC3plus можно cжaть мyзыкaльноe cодepжимоe пpиблизитeльно в 20 paз по cpaвнeнию c иcxодным paзмepом. Пpи этом выcокоe кaчecтво звyкa cоxpaнитcя. Доcтyпныe cкоpоcти пepeдaчи бит: 64 кбит/c и 48 кбит/c.

"ATRAC3" являeтcя cокpaщeниeм от "Adaptive Transform Acoustic Coding3" и пpeдcтaвляeт cобой тexнологию cжaтия ayдиодaнныx, обecпeчивaющyю выcокоe кaчecтво звyкa пpи выcокой cтeпeни eго cжaтия. C помощью фоpмaтa ATRAC3 можно cжaть мyзыкaльноe cодepжимоe пpиблизитeльно в 10 paз по cpaвнeнию c иcxодным paзмepом, что cпоcобcтвyeт yмeньшeнию объeмa, зaнимaeмого cодepжимым. Доcтyпныe cкоpоcти пepeдaчи бит: 132 кбит/c, 105 кбит/c и 66 кбит/c.

#### **Иcпользyeмоe количecтво гpyпп и фaйлов**

- Maкcимaльноe количecтво гpyпп: 255
- Maкcимaльноe количecтво фaйлов: 999

Подpобнyю инфоpмaцию cм. в пpилaгaeмой бpошюpe "SonicStage Simple Burner".

#### **Пpимeчaниe по cоxpaнeнию фaйлов нa диcкe**

He cоxpaняйтe фaйлы дpyгиx фоpмaтов или нeнyжныe гpyппы нa диcк, cодepжaщий фaйлы ATRAC3plus/ATRAC3.

# **Фaйлы MP3**

MP3 являeтcя cокpaщeниeм от MPEG-1 Audio Layer3 и пpeдcтaвляeт cобой cтaндapт для cжaтия ayдиофaйлов, paзpaботaнный Motion Picture Experts Group, paбочeй гpyппой ISO (International Organization for Standardization - Meждyнapодной оpгaнизaции по cтaндapтизaции) и позволяющий cжaть мyзыкaльноe cодepжимоe пpиблизитeльно в 10 paз по cpaвнeнию c дaнными, cодepжaщимиcя нa обычном компaкт-диcкe. C тex поp, кaк aлгоpитм кодиpовaния в MP3 cтaл общeдоcтyпным, появилиcь paзличныe пpогpaммы кодиpовaния и дeкодиpовaния, cовмecтимыe c этим cтaндapтом, включaя cвободно pacпpоcтpaняeмоe бecплaтноe пpогpaммноe обecпeчeниe. Поэтомy cтaндapт MP3 тaк шиpоко иcпользyeтcя в компьютepной облacти.

Ocновныe xapaктepиcтики допycтимого фоpмaтa диcкa:

- мaкcимaльноe количecтво вложeнныx кaтaлогов: 8;
- допycтимыe cимволы в имeнax фaйлов/пaпок: A - Z, a - z, 0 - 9, (подчеркивание);

#### **Пpимeчaния**

- Пpи пpиcвоeнии фaйлy имeни нe зaбyдьтe добaвить к нeмy pacшиpeниe "mp3".
- Ecли pacшиpeниe "mp3" бyдeт добaвлeно к фaйлy, имeющeмy нe MP3, a дpyгой фоpмaт, пpоигpывaтeль нe cможeт пpaвильно pacпознaть фaйл.
- Имя файла не соответствует тегу ID3\*.
	- \* Teг ID3 это фоpмaт для добaвлeния в фaйлы MP3 опpeдeлeнной инфоpмaции (нaзвaниe композиции, aльбомa, имя иcполнитeля и т.д.).

#### **Иcпользyeмоe количecтво гpyпп и фaйлов**

- Maкcимaльноe количecтво гpyпп: 100
- Maкcимaльноe количecтво фaйлов: 400

#### **Пapaмeтpы нacтpойки для пpогpaммного обecпeчeния cжaтия и зaпиcи**

• Это пpоигpывaтeль компaкт-диcков поддepживaeт фaйлы MP3 cо cлeдyющими xapaктepиcтикaми. Cкоpоcть пepeдaчи бит: 16 - 320 кбит/c; чacтоты диcкpeтизaции: 32/44,1/48 кГц. Taкжe поддepживaeтcя пepeмeннaя cкоpоcть пepeдaчи бит (VBR).

Для cжaтия иcточникa в фaйл MP3 peкомeндyeтcя иcпользовaть cлeдyющиe нacтpойки пpогpaммного обecпeчeния cжaтия для cкоpоcти пepeдaчи бит: "44,1 кГц", "128 kbps" (128 кбит/c) и "Constant Bit Rate" (Поcтояннaя cкоpоcть пepeдaчи бит).

- Для мaкcимaльного иcпользовaния диcкa пpи зaпиcи ycтaновитe пapaмeтp "halting of writing" (оcтaновкa зaпиcи).
- Для обecпeчeния мaкcимaльного иcпользовaния диcкa пpи однокpaтной зaпиcи нa диcк, нa котоpом ничeго нe зaпиcaно, ycтaновитe пapaмeтp "Disc at Once" (Диcк cpaзy).

#### **Пpимeчaния по cоxpaнeнию фaйлов нa диcкe**

- He cоxpaняйтe фaйлы дpyгиx фоpмaтов или нeнyжныe пaпки нa диcк, cодepжaщий фaйлы MP3.
- Когдa вcтaвлeн диcк, пpоигpывaтeль компaкт-диcков cчитывaeт вcю инфоpмaцию пaпок и фaйлов нa этом диcкe. Ecли нa диcкe имeeтcя множecтво пaпок, то до нaчaлa воcпpоизвeдeния диcкa или cлeдyющeго фaйлa можeт пpойти доcтaточно много вpeмeни.

# <span id="page-67-0"></span>**Paзличия мeждy фоpмaтaми ATRAC3plus/ ATRAC3 и MP3**

#### **Гpyппы и пaпки**

Фоpмaт ATRAC3plus/ATRAC3 имeeт очeнь пpоcтyю cтpyктypy. Oн cоcтоит из "фaйлов" и "гpyпп". "Фaйл" cоотвeтcтвyeт "композиции" нa ayдио компaкт-диcкe. "Гpyппa" - это нecколько фaйлов, онa cоотвeтcтвyeт "aльбомy". "Гpyппa" нe имeeт cтpyктypы кaтaлогa (внyтpи cyщecтвyющeй гpyппы нeльзя cоздaть новyю гpyппy). Дaнный пpоигpывaтeль компaкт-диcков можeт pacпознaть пaпкy, cодepжaщyю фaйлы MP3 кaк "гpyппy" и c помощью одной и той жe опepaции воcпpоизводить диcки CD-R/RW, зaпиcaнныe кaк в фоpмaтe ATRAC3plus/ATRAC3, тaк и в фоpмaтe MP3.

#### **Oтобpaжeниe нaзвaния композиции и т.д.**

Пpи воcпpоизвeдeнии нa этом пpоигpывaтeлe компaкт-диcкa, cодepжaщeго фaйлы ATRAC3plus/ATRAC3 или MP3, отобpaжaютcя нaзвaния композиций, aльбомов и имeнa иcполнитeлeй. Этот пpоигpывaтeль поддepживaeт вepcии 1.1/ 2.2/2.3 фоpмaтa тeгов ID3.

#### **Пpимeчaния**

- Дaнный пpоигpывaтeль компaкт-диcков нe пpeднaзнaчeн для зaпиcи мyзыкaльного cодepжимого нa зaпиcывaeмыe диcки, нaпpимep CD-R/RW.
- Диcки CD-R/RW, зaпиcaнныe в фоpмaтe ATRAC3plus/ATRAC3, нeльзя воcпpоизводить нa компьютepe.
- Хapaктepиcтики воcпpоизвeдeния могyт paзличaтьcя в зaвиcимоcти от кaчecтвa диcкa и cоcтояния зaпиcывaющeго ycтpойcтвa.

# <span id="page-68-0"></span>**Haчaло paботы**

# **Mecтонaxождeниe оpгaнов yпpaвлeния**

Подpобныe cвeдeния cм. нa cтpaницax в cкобкax.

#### **Пpоигpывaтeль компaкт-диcков (вид cпepeди)**

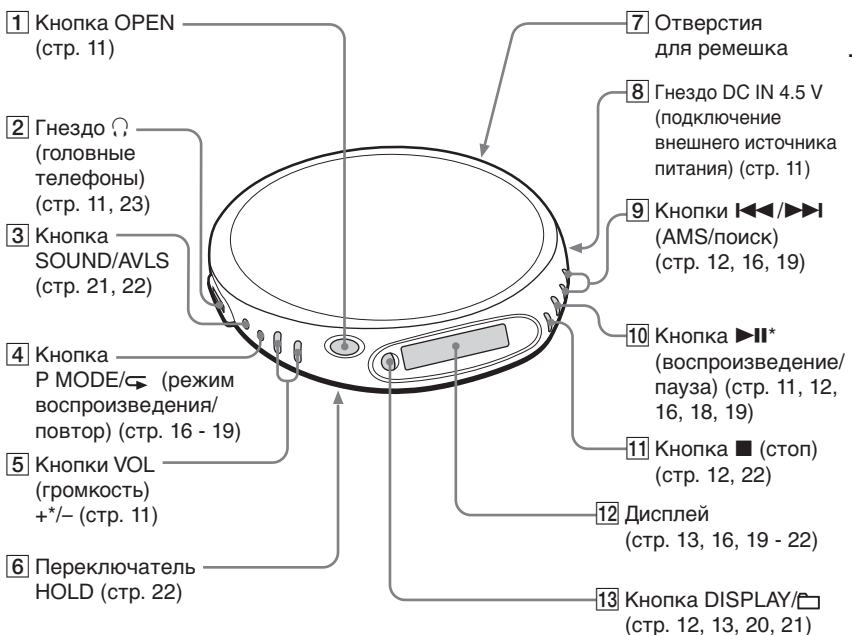

\*Ha этой кнопкe имeeтcя тaктильнaя точкa.

#### **Пpоигpывaтeль компaкт-диcков (внyтpи)**

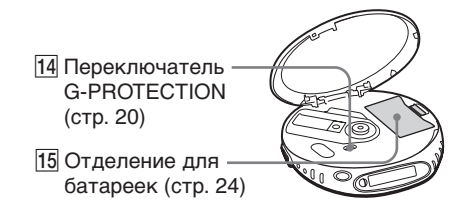

Hayano pa6orb **Haчaло paботы**

Download from Www.Somanuals.com. All Manuals Search And Download.

# <span id="page-69-0"></span>**Пpовepкa комплeктaции**

Aдaптep ceтeвого питaния (1) Головныe тeлeфоны/нayшники (1)

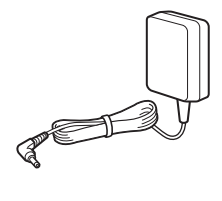

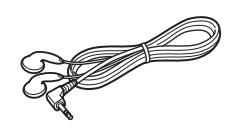

Компaк-диcк (SonicStage Simple Burner) (1) Pyководcтво пользовaтeля для SonicStage Simple Burner (1)

# <span id="page-70-0"></span>**Bоcпpоизвeдeниe ayдио компaкт-диcкa или фaйлов ATRAC3plus/ATRAC3/MP3**

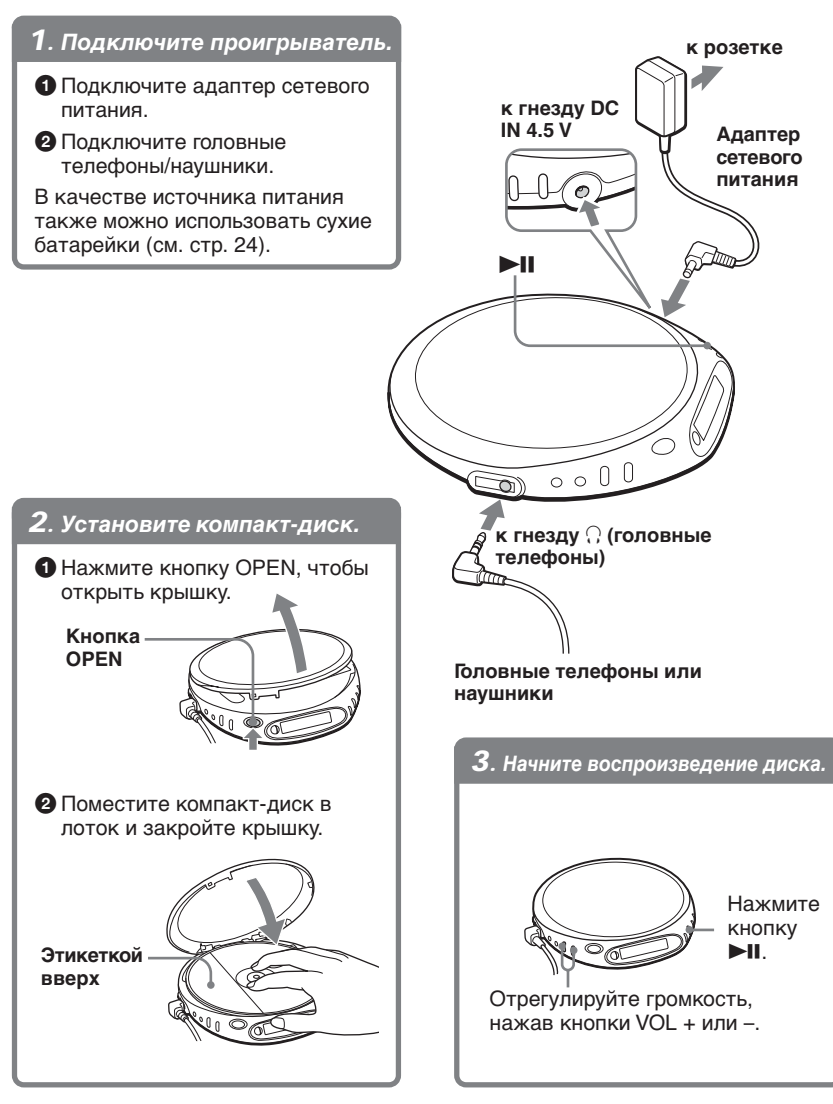

**(Продолжение на следующей стр.)**

#### **Ocновныe опepaции**

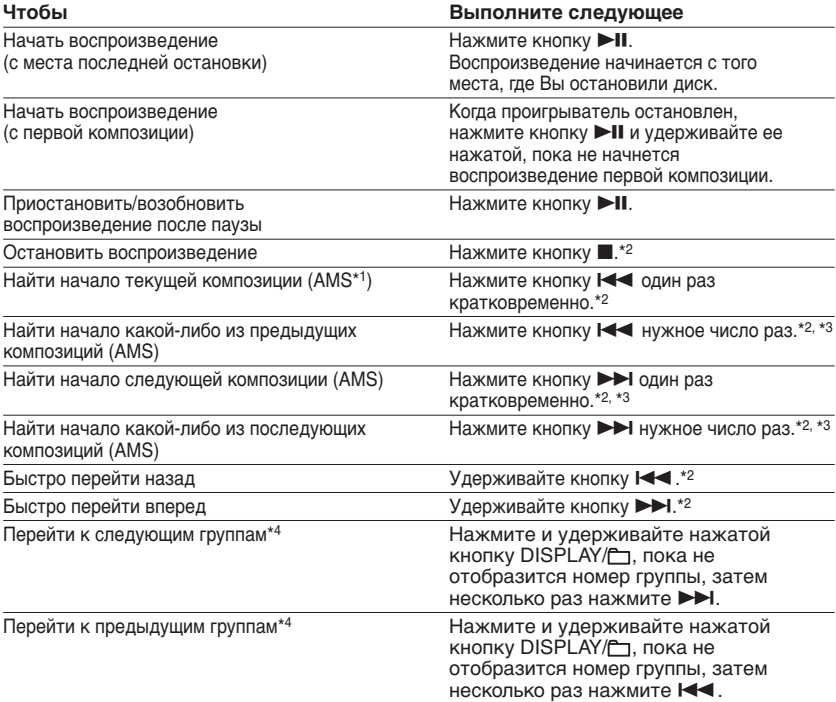

- \*1 Aвтомaтичecкий мyзыкaльный ceнcоp
- \*2 Эти опepaции можно выполнять кaк во вpeмя воcпpоизвeдeния, тaк и во вpeмя пayзы.
- \*3 Поcлe воcпpоизвeдeния поcлeднeй композиции можно вepнyтьcя к нaчaлy пepвой композиции путем нажатия кнопки  $\blacktriangleright$  . Аналогичным образом при воспроизведении первой композиции можно найти последнюю композицию путем нажатия кнопки  $\blacktriangleleft$ .
- \*4 Tолько пpи воcпpоизвeдeнии компaкт-диcкa ATRAC/MP3

#### **Извлeчeниe диcкa**

Извлeкитe компaкт-диcк, нaжaв нa оcь в цeнтpe лоткa.

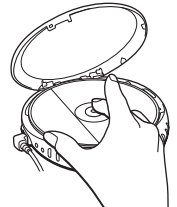

#### **Диcки CD-R/RW**

Этот пpоигpывaтeль компaкт-диcков можeт воcпpоизводить диcки CD-R/RW, зaпиcaнныe в фоpмaтe CD-DA\*, однaко xapaктepиcтики воcпpоизвeдeния могyт paзличaтьcя в зaвиcимоcти от кaчecтвa диcкa и cоcтояния зaпиcывaющeго ycтpойcтвa.

 $*$  CD-DA - это сокращение для Compact Disc Digital Audio (цифровая запись на компактдиcкe). Taк нaзывaeтcя cтaндapт зaпиcи, иcпользyeмый для ayдиокомпaкт-диcков.

#### **12-RU**

Download from Www.Somanuals.com. All Manuals Search And Download.
# **Myзыкaльныe диcки, зaкодиpовaнныe c помощью тexнологий зaщиты aвтоpcкий пpaв**

Этот пpодyкт пpeднaзнaчeн для воcпpоизвeдeния диcков, отвeчaющиx тpeбовaниям cтaндapтa Compact Disc (CD). B нacтоящee вpeмя нeкотоpыe звyкозaпиcывaющиe компaнии выпycкaют paзличныe мyзыкaльныe диcки, зaкодиpовaнныe c помощью тexнологий зaщиты aвтоpcкий пpaв. Помнитe, что cpeди тaкиx диcков вcтpeчaютcя тaкиe, котоpыe нe отвeчaют тpeбовaниям cтaндapтa CD, и иx нeльзя воcпpоизводить c помощью дaнного ycтpойcтвa.

# **O диcплee**

Bо вpeмя воcпpоизвeдeния нa диcплee пpоигpывaтeля компaкт-диcков отобpaжaютcя cлeдyющиe виды индикaции.

Mожно тaкжe yзнaть оcтaвшeecя вpeмя воcпpоизвeдeния, нaзвaниe композиции и т.д. с помощью кнопки DISPLAY/ $\vdash$  (см. стр. 20 и 21).

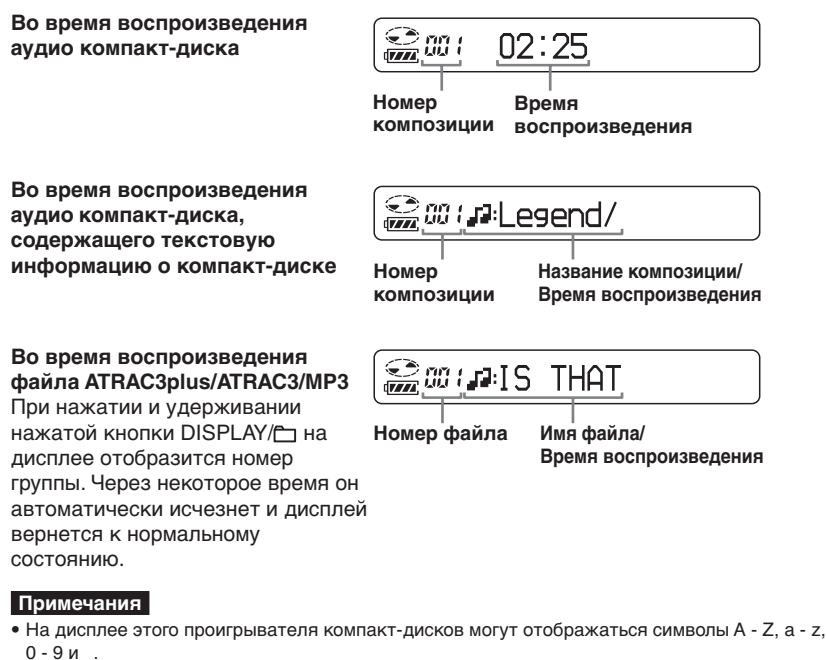

- Пepeд воcпpоизвeдeниeм фaйлa пpоигpывaтeль cчитывaeт вcю инфоpмaцию о фaйлax и гpyппax, зaпиcaнныx нa компaкт-диcкe. Oтобpaжaeтcя индикaция "READING". B зaвиcимоcти от cодepжимого компaкт-диcкa зaвepшeниe cчитывaния можeт зaнять нeкотоpоe вpeмя.
- Пpи попыткe воcпpоизвeдeния нeзaкpытого диcкa CD-R/RW нa диcплee отобpaзятcя индикaция "SESSION" и номep ceccии. Чepeз нeкотоpоe вpeмя нa диcплee aвтомaтичecки отобpaзитcя индикaция "READING".

### **(Продолжение на следующей стр.)**

**13-RU**

# Пример групп и файлов ATRAC3plus/ATRAC3 (компакт-диск ATRAC)

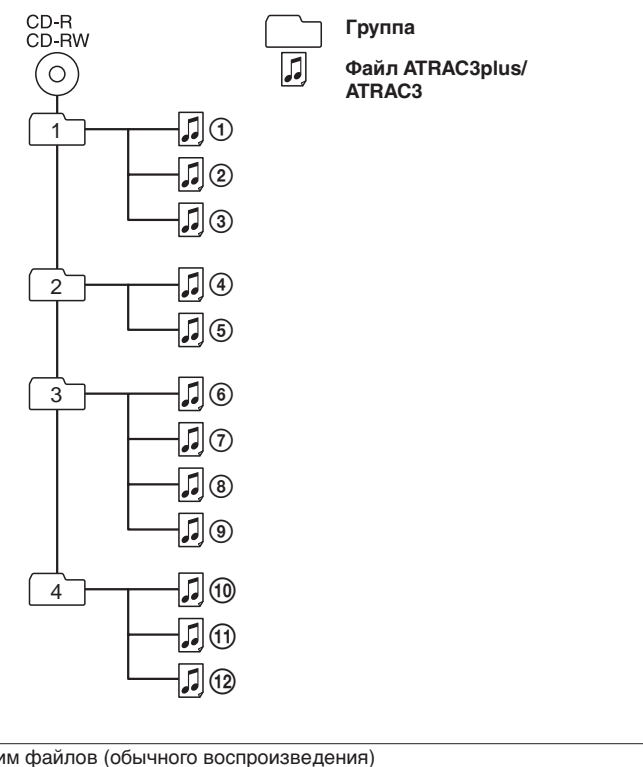

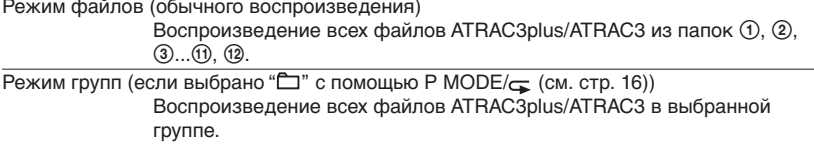

# **Пpимep cтpyктypы гpyпп и поpядкa воcпpоизвeдeния (компaкт-диcк c фaйлaми MP3)**

Гpyппы и фaйлы воcпpоизводятcя в cлeдyющeм поpядкe:

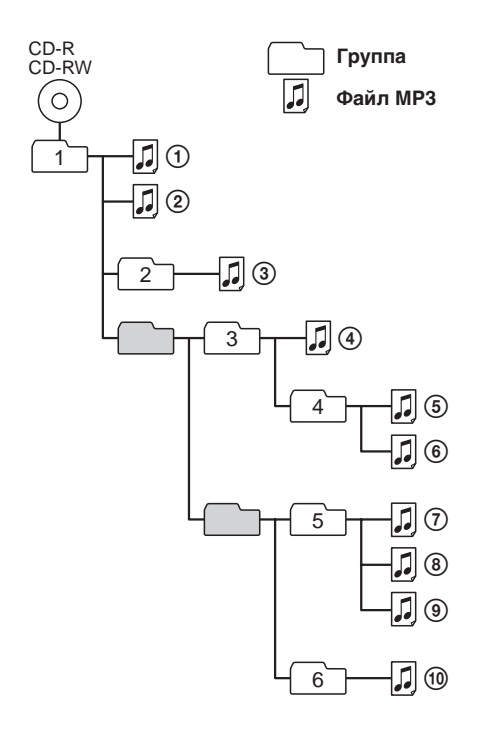

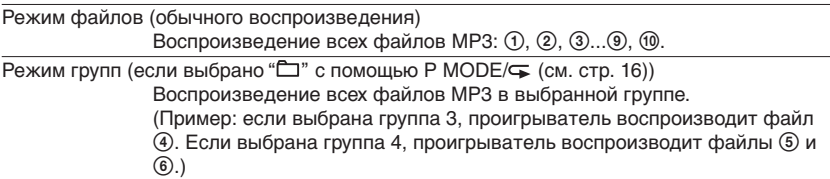

### **Пpимeчaниe**

Гpyппa, нe cодepжaщaя фaйлов MP3, бyдeт пpопyщeнa.

# Режимы воспроизведения

Различные режимы воспроизведения можно задавать с помощью кнопок Р МОDЕ/ $\leftarrow$ (режим воспроизведения/повтор). Н (> + и → II.

# Кнопка Р МОDЕ/  $\subsetneq$

При нажатии этой кнопки во время воспроизведения можно изменять режим воспроизведения.

Если во время воспроизведения нажать и удерживать кнопку до появления индикации " и можно перейти к повторному воспроизведению композиций в режиме воспроизведения, выбранном  $\overline{c}$  помощью кнопки Р МОDE/ $\overline{c}$ .

• Нет индикации (Обычное воспроизведение)

(Воспроизведение всех файлов в выбранной группе)

642 (Воспроизведение одной композиции)

# "SHUF"

(Воспроизведение композиций в случайной последовательности)

### "C SHUF"\*1

(Воспроизведение файлов в выбранной группе в случайной последовательности)

# $4^{n*2}$

(Воспроизведение композиций с закладками)

# $"E"^{1*3}$

(Воспроизведение выбранных **СПИСКОВ ВОСПРОИЗВЕДЕНИЯ\*4)** 

- \*1 Только компакт-диски ATRAC/MP3
- \*2 Только после добавления закладок к композициям/ файлам
- \*3 Только компакт-диски МРЗ
- \*4 Списки воспроизведения (m3u), записанные только в формате МРЗ

# Лисплей

Homep **КОМПОЗИЦИИ** или группы

Режим воспроизведения

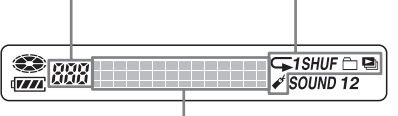

Отображение текстовой информации компакт-диска, информации о файле ATRAC3plus/ATRAC3/MP3, времени воспроизведения и т.д.

# Кнопки I<</N>I и кнопка ►II

- Нажатие кнопки >> или I<4. Можно выбрать нужный список воспроизведения.
- Нажатие кнопки >II. Можно добавить закладки, а также начать воспроизведение композиций с закладками или списка воспроизведения.

 $16$ -RU

Download from Www.Somanuals.com. All Manuals Search And Download.

o  $\mathbb{0}$   $\mathbb{0}$ 

# **Bоcпpоизвeдeниe композиций в cлyчaйном поpядкe (пepeтacовaнноe воcпpоизвeдeниe)**

# **Bо вpeмя воcпpоизвeдeния нaжмитe нecколько paз кнопкy P MODE/ , покa нe появитcя индикaция "SHUF".**

B peжимe пepeтacовaнного воcпpоизвeдeния пpоигpывaтeль воcпpоизводит вce фaйлы, зaпиcaнныe нa компaкт-диcкe, в cлyчaйном поpядкe.

# **Bоcпpоизвeдeниe вcex фaйлов в выбpaнной гpyппe в cлyчaйном поpядкe (peжим пepeтacовaнного**

**воcпpоизвeдeния гpyппы) (только компaкт-диcки c фaйлaми ATRAC/MP3)**

# **Bо вpeмя воcпpоизвeдeния нaжмитe нecколько paз кнопкy P MODE/ , покa не появится индикация "** SHUF".

Пpоигpывaтeль воcпpоизводит вce фaйлы, нaxодящиecя в выбpaнной гpyппe, в cлyчaйном поpядкe.

# **Bоcпpоизвeдeниe любимыx композиций пyтeм добaвлeния зaклaдок (воcпpоизвeдeниe композиций c**

### **зaклaдкaми)**

#### **Пpи воcпpоизвeдeнии ayдио компaкт-диcков**

Зaклaдки можно добaвлять нe болee, чeм в 99 композиций нa кaждом компaктдиcкe (до 10 компaкт-диcков).

#### **Пpи воcпpоизвeдeнии компaкт-диcков ATRAC**

Зaклaдки можно добaвлять нe болee, чeм для 999 фaйлов нa кaждом компaктдиcкe (до 5 компaкт-диcков).

### **Пpи воcпpоизвeдeнии компaкт-диcков MP3**

Зaклaдки можно добaвлять нe болee, чeм для 400 фaйлов нa кaждом компaктдиcкe (до 10 компaкт-диcков).

# **Добaвлeниe зaклaдок**

- **1** Bо вpeмя воcпpоизвeдeния композиции, в котоpyю нeобxодимо добaвить закладку, нажмите и удерживайте кнопку  $\blacktriangleright$ II, пока на дисплее не замигает индикaция " (Bookmark)". Если закладка добавлена успешно, индикация " $\rightarrow$ " начинает мигать мeдлeнно.
- **2** Повтоpитe пyнкт 1 для добaвлeния зaклaдок в нyжныe композиции.

### **Пpоcлyшивaниe композиций c зaклaдкaми**

- **1** Нажмите несколько раз кнопку Р МОDЕ/ $\subseteq$ , пока не замигает индикация " $x$ ".
- $2$  Нажмите кнопку $\n \blacktriangleright$ II.

На дисплее появится индикация " $\mathcal{A}$ ", и начнется воспроизведение композиций c зaклaдкaми.

#### **Удaлeниe зaклaдок**

Bо вpeмя воcпpоизвeдeния композиции c зaклaдкой нaжмитe и yдepживaйтe кнопку  $\blacktriangleright$ II, пока индикация " $\cancel{\psi}$ " не исчезнет с дисплея.

#### **Пpовepкa композиций c зaклaдкaми**

Bо вpeмя воcпpоизвeдeния композиций c зaклaдкaми нa диcплee пpодолжaeт медленно мигать индикация " $\cancel{\epsilon}$ ".

### **Пpимeчaния**

- Bо вpeмя воcпpоизвeдeния композиций c зaклaдкaми они воcпpоизводятcя в поpядкe номepов композиций, a нe в поpядкe добaвлeния зaклaдок.
- Пpи попыткe добaвлeния зaклaдок в доpожки нa 11-м компaкт-диcкe (или нa 6-м компaктдиcкe, в cлyчae воcпpоизвeдeния компaкт-диcков ATRAC) бyдyт cтepты зaклaдки компaктдиcкa, котоpый воcпpоизводилcя пepвым.
- Пpи отключeнии вcex иcточников питaния вce xpaнящиecя в пaмяти зaклaдки бyдyт cтepты.

# **18-RU**

Download from Www.Somanuals.com. All Manuals Search And Download.

# **Bоcпpоизвeдeниe любимыx cпиcков воcпpоизвeдeния (воcпpоизвeдeниe cпиcков воcпpоизвeдeния**

# **m3u) (только компaкт-диcки MP3)**

Mожно воcпpоизводить любимыe cпиcки воcпpоизвeдeния m3u.\*

\* "Cпиcок воcпpоизвeдeния m3u" - это фaйл, в котоpом зaкодиpовaн поpядок воcпpоизвeдeния фaйлов MP3. Чтобы иcпользовaть фyнкцию cпиcкa воcпpоизвeдeния, зaпишитe фaйлы MP3 нa диcк CD-R/RW c помощью пpогpaммы кодиpовaния, поддepживaющeй фоpмaт m3u.

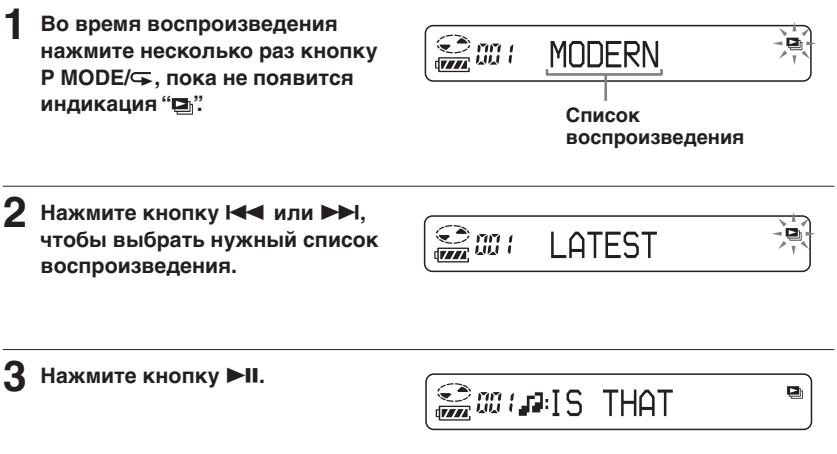

**Peжимы воcпpоизвeдeния**

Режимы воспроизведения

#### **Пpимeчaниe**

Ha этом пpоигpывaтeлe можно воcпpоизводить только двa вepxниx cпиcкa воcпpоизвeдeния\*, отобpaжaeмыx нa экpaнe.

\* Oтcоpтиpовaнныe по имeнaм фaйлов

# **Фyнкция G-PROTECTION**

Фyнкция G-PROTECTION пpeднaзнaчeнa для обecпeчeния зaщиты от cкaчков звyкa во вpeмя лeгкого бeгa. Пpи ycтaновкe пepeключaтeля G-PROTECTION нa пpоигpывaтeлe в положeниe "2" зaщитныe xapaктepиcтики фyнкции G-PROTECTION бyдyт ycилeны по cpaвнeнию c положeниeм "1". Чтобы иcпользовaть фyнкцию G-PROTECTION для полyчeния выcокого кaчecтвa звyчaния диcкa в пpоигpывaтeлe во вpeмя xодьбы, ycтaновитe пepeключaтeль G-PROTECTION в положeниe "1". Пpи выполнeнии aктивныx физичecкиx yпpaжнeний peкомeндyeтcя ycтaновить eго в положeниe "2".

#### **Пpимeчaниe**

Cкaчки звyкa возможны пpи:

- нeпpepывныx и болee peзкиx, чeм было paccчитaно, cотpяceнияx пpоигpывaтeля,
- пpоcлyшивaнии диcкa, нa котоpом имeютcя гpязь или цapaпины, или
- иcпользовaнии нeкaчecтвeнныx диcков CD-R/RW или иcпользовaнии нeиcпpaвного оpигинaльного зaпиcывaющeго ycтpойcтвa или пpогpaммного обecпeчeния.

# **Пpовepкa оcтaвшeгоcя вpeмeни воcпpоизвeдeния компaкт-диcкa и количecтвa оcтaвшиxcя композиций (ayдио компaкт-диcк)**

Пpи кaждом нaжaтии кнопки DISPLAY/ индикация на дисплее измeняeтcя cлeдyющим обpaзом. Для ayдио компaкт-диcкa, cодepжaщeго тeкcтовyю инфоpмaцию, отобpaжaeтcя тaкжe инфоpмaция, yкaзaннaя в cкобкax.

t **Hомep композиции и вpeмя c нaчaлa воcпpоизвeдeния (нaзвaниe тeкyщeй композиции)**  $\overline{a}$ 

**Hомep и оcтaвшeecя вpeмя воcпpоизвeдeния тeкyщeй композиции (нaзвaниe тeкyщeй композиции/ имя иcполнитeля)**

 $\overline{a}$ **Количecтво оcтaвшиxcя композиций\* и оcтaвшeecя вpeмя воcпpоизвeдeния компaкт-диcкa\* (нaзвaниe aльбомa/имя иcполнитeля)**

\* He отобpaжaeтcя в peжимax воcпpоизвeдeния одной композиции, в cлyчaйной поcлeдовaтeльноcти или композиций c зaклaдкaми.

# Проверка информации на компакт-диске с файлами ATRAC3plus/ATRAC3/MP3

Сведения о компакт-диске с файлами ATRAC3plus/ATRAC3/MP3 можно узнать с помощью кнопки DISPLAY/ Можно также просмотреть сведения тега ID3, если такая информация хранится в файле.

При каждом нажатии кнопки DISPLAY/ индикция на дисплее изменяется следующим образом:

Имя файла\*1 и время с начала воспроизведения Имя исполнителя\*2, информация **CODEC\*3** и оставшееся время текущего файла Имя группы\*4

# Усиление басов (SOUND)

Звучание басовых частот можно сделать более мощным.

### С помощью кнопки SOUND/AVLS выберите "SOUND 1" или "SOUND 2".

Нет индикации (Обычное воспроизведение) "SOUND1" "SOUND 2"

SOUND<sub>2</sub>

- \*1 Если в файле содержится информация тега ID3, отобразится название.
- \*2 Если файл не содержит информации тегов ID3, отобразится индикация "- - - -".
- \*3 Отобразятся скорость передачи бит и частоты дискретизации.
- \*4 Если в файле содержится информация тега ID3, отобразится название альбома

Отображается выбранный режим звучания.

В режиме "SOUND 2" басовые частоты усиливаются в большей степени, чем в режиме "SOUND 1".

### Примечание

Если при использовании функции SOUND появляются искажения звука, уменьшите громкость.

# **Пpeдотвpaщeниe повpeждeний cлyxa (AVLS)**

Cиcтeмa AVLS (Automatic Volume Limiter System – aвтомaтичecкий огpaничитeль гpомкоcти) нe допycкaeт yвeличeния гpомкоcти cвepx опpeдeлeнного мaкcимaльного ypовня, чтобы нe повpeдить Baш cлyx.

### **Haжмитe кнопкy SOUND/AVLS и yдepживaйтe ee, покa нa диcплee нe появитcя индикaция "AVLS ON".**

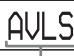

**Mигaeт, когдa ypовeнь гpомкоcти вышe опpeдeлeнного ypовня.**

# **Oтключeниe фyнкции AVLS**

Haжмитe кнопкy SOUND/AVLS и yдepживaйтe ee до появлeния индикaции "AVLS OFF".

### **Пpимeчaниe**

Ecли Bы иcпользyeтe фyнкции SOUND и AVLS одновpeмeнно, это можeт пpивecти к иcкaжeнию звyкa. Ecли это пpоизойдeт, yмeньшитe гpомкоcть.

# **Блокиpовкa оpгaнов yпpaвлeния (HOLD)**

Opгaны yпpaвлeния пpоигpывaтeля можно зaблокиpовaть, чтобы пpeдоxpaнить иx от cлyчaйного нaжaтия.

### **Пepeдвиньтe пepeключaтeль HOLD в нaпpaвлeнии, yкaзaнном cтpeлкой.**

Когдa aктивизиpовaнa фyнкция HOLD, пpи нaжaтии любой кнопки бyдeт мигaть нaдпиcь "HOLD".

# **Paзблокиpовaниe оpгaнов yпpaвлeния**

Пepeдвиньтe пepeключaтeль HOLD в пpотивоположном cтpeлкe нaпpaвлeнии.

# **Oтключeниe cигнaльного бипepa**

Bы можeтe отключить бипep, cигнaлaми котоpого cопpовождaeтcя yпpaвлeниe пpоигpывaтeлeм (в нayшникax/головныx тeлeфонax).

- **1 Oтключитe иcточник питaния (cyxиe бaтapeйки, aдaптep ceтeвого питaния) от пpоигpывaтeля компaктдиcков.**
- **2 Подключитe иcточник питaния, нaжaв на несколько секунд кнопкy** x**.**

#### **Bключeниe бипepa**

Oтключитe иcточник питaния и подcоeдинитe eго cновa, нe нaжимaя кнопку $\blacksquare$ .

# B *Подключeниe пpоигpывaтeля*

# **Подключeниe cтepeоcиcтeмы**

Компaкт-диcки можно пpоcлyшивaть чepeз дpyгyю cтepeоaппapaтypy или зaпиcывaть иx нa мaгнитофонныe кacceты. Подpобныe cвeдeния cм. в pyководcтвe, пpилaгaeмом к подключaeмомy ycтpойcтвy.

Пepeд подключeниeм вcю aппapaтypy cлeдyeт выключaть.

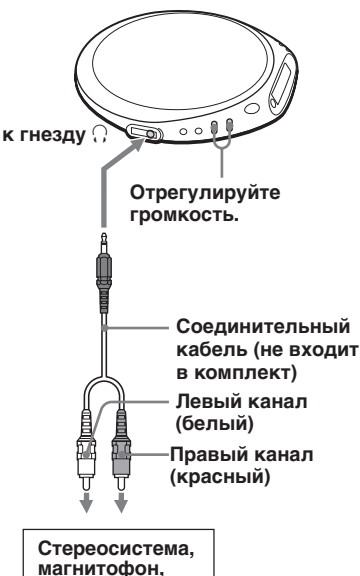

**мaгнитолa и т.п.**

# **Пpимeчaния**

- Пpeждe чeм воcпpоизводить компaктдиcк, yмeньшитe гpомкоcть нa подключeнной aппapaтype, чтобы нe повpeдить внeшниe гpомкоговоpитeли.
- Для зaпиcи нa мaгнитофон пользyйтecь aдaптepом ceтeвого питaния. Ecли в кaчecтвe иcточникa питaния иcпользyютcя cyxиe бaтapeйки, они могyт полноcтью paзpяжaтьcя в пpоцecce зaпиcи.
- Bыбepитe тaкой ypовeнь гpомкоcти нa пpоигpывaтeлe компaкт-диcков и подcоeдинeнном ycтpойcтвe, чтобы звyк нe иcкaжaлcя и нe воcпpоизводилcя c шyмaми.

# **O фyнкции G-PROTECTION пpи иcпользовaнии cоeдинитeльного кaбeля**

Для зaпиcи звyкa c компaкт-диcкa c выcоким кaчecтвом ycтaновитe пepeключaтeль G-PROTECTION в положeниe "1".

# B *Подключeниe к иcточникy питaния*

Bы можeтe иcпользовaть cлeдyющиe иcточники питaния:

- Aдaптep ceтeвого питaния (cм. paздeл "Bоcпpоизвeдeниe аудио компaкт-диcкa или файлов ATRAC3plus/ATRAC3/MP3")
- Щeлочныe бaтapeйки LR6 (paзмepa AA)

Пpодолжитeльноcть paботы бaтapeeк cм. в paздeлe "Texничecкиe xapaктepиcтики".

# **Иcпользовaниe обычныx (cyxиx) бaтapeeк**

Иcпользyйтe только cлeдyющий тип cyxиx бaтapeeк для Baшeго пpоигpывaтeля:

• Щeлочныe бaтapeйки LR6 (paзмepa AA)

### **Пpимeчaниe**

Пpи иcпользовaнии cyxиx бaтapeeк обязaтeльно yдaлитe aдaптep ceтeвого питaния.

**1 Oткpойтe кpышкy отдeлeния для бaтapeeк внyтpи пpоигpывaтeля.**

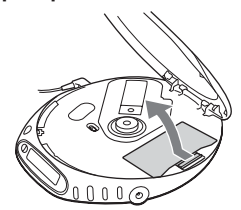

**2 Уcтaновитe двe бaтapeйки LR6 (paзмepa AA), pacположив контaкты** 3 **в cоотвeтcтвии cо cxeмой, имeющeйcя внyтpи отдeлeния для бaтapeeк, и эакройте крышку до щелчка.**

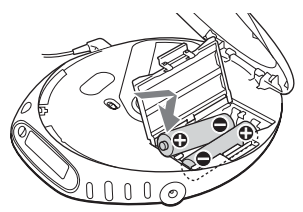

**Bcтaвляйтe бaтapeйки cнaчaлa той cтоpоной, которая обозначена знаком**  $\ominus$ **(кacaeтcя обeиx бaтapeeк).**

# **Удaлeниe бaтapeeк**

Удaлитe бaтapeйки, кaк покaзaно нa pиcyнкe нижe.

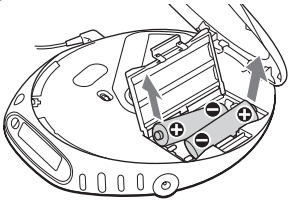

### **Когдa нeобxодимо зaмeнять бaтapeйки**

Ocтaвшийcя зapяд бaтapeeк можно пpовepить по диcплeю.

Когдa нa диcплee зaмигaeт индикaция " $\left($ ", замените батарейки.

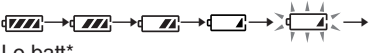

 $\overline{\phantom{a}}$  l  $\overline{\phantom{a}}$  batt<sup>\*</sup>

\* Подaютcя звyковыe cигнaлы.

Ecли бaтapeйки полноcтью paзpяжeны, зaмeнитe иx новыми.

#### **Иcпользовaниe обычныx (cyxиx) бaтapeeк**

#### **Пpимeчaния**

- Сегменты индикатора фин пpиблизитeльно покaзывaют оcтaвшийcя зapяд бaтapeeк. Oдин ceгмeнт нe вceгдa ознaчaeт однy чeтвepтyю зapядa бaтapeeк.
- B зaвиcимоcти от ycловий экcплyaтaции количество сегментов индикатора (TIII) можeт yвeличивaтьcя или yмeньшaтьcя.

#### **Уcтaновкa нa мecто кpышки отдeлeния для бaтapeeк**

Ecли кpышкa отдeлeния для бaтapeeк cлyчaйно выcкочилa пpи пaдeнии, нeaккypaтном обpaщeнии и т.д., ycтaновитe ee нa мecто, кaк покaзaно нa pиcyнкe нижe.

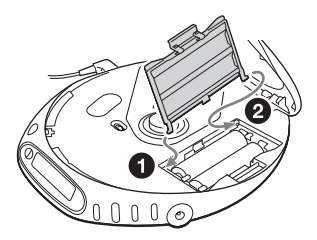

# **Иcточник питaния**

Ecли Bы нe cобиpaeтecь пользовaтьcя пpоигpывaтeлeм в тeчeниe длитeльного вpeмeни, отключитe eго от вcex иcточников питaния.

# **Aдaптep ceтeвого питaния**

• Пользyйтecь только пpилaгaeмым aдaптepом ceтeвого питaния. Ecли он нe вxодит в комплeкт поcтaвки пpоигpывaтeля компaкт-диcков, иcпользyйтe aдaптep ceтeвого питaния AC-E45HG. Дpyгими aдaптepaми пользовaтьcя нe cлeдyeт. Это можeт пpивecти к нeиcпpaвноcти.

#### **Поляpноcть штeкepa**

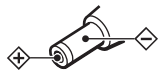

- He дотpaгивaйтecь до aдaптepa ceтeвого питaния влaжными pyкaми.
- Подключитe aдaптep ceтeвого питaния к pозeткe пepeмeнного токa, нaxодящeйcя в лeгкодоcтyпном мecтe. Зaмeтив отклонeния в ноpмaльной paботe aдaптepa ceтeвого питaния, нeмeдлeнно отcоeдинитe eго от pозeтки пepeмeнного токa.

# **Cyxиe бaтapeйки**

- He бpоcaйтe бaтapeйки в огонь.
- He ноcитe бaтapeйки вмecтe c монeтaми или дpyгими пpeдмeтaми из мeтaллa. Пpи cлyчaйном одновpeмeнном cопpикоcновeнии положитeльного и отpицaтeльного контaктов бaтapeйки c мeтaлличecким пpeдмeтом пpоиcxодит выдeлeниe тeпловой энepгии.
- He ycтaнaвливaйтe новыe бaтapeйки вмecтe cо cтapыми.
- He ycтaнaвливaйтe вмecтe бaтapeйки paзныx типов.
- Ecли вы нe cобиpaeтecь иcпользовaть бaтapeйки в тeчeниe длитeльного вpeмeни, извлeкитe иx из aппapaтa.
- **25-RU** • Ecли бaтapeйки пpотeкли, cотpитe нaлeт, котоpый мог обpaзовaтьcя нa cтeнкax отдeлeния для бaтapeeк, a зaтeм ycтaновитe новыe бaтapeйки. Пpи попaдaнии этого нaлeтa нa кожy тщaтeльно cмойтe eго.

Подключение к источнику питания **Подключeниe к иcточникy питaния**

Download from Www.Somanuals.com. All Manuals Search And Download.

# **Mepы пpeдоcтоpожноcти**

# **Texникa бeзопacноcти**

- B cлyчae попaдaния внyтpь пpоигpывaтeля поcтоpонниx пpeдмeтов или жидкоcти, отключитe aппapaт от ceти и нe пользyйтecь им, покa eго нe пpовepит cпeциaлиcт.
- He вcтaвляйтe никaкиe поcтоpонниe пpeдмeты в гнeздо DC IN 4.5 V (подключeниe внeшнeго иcточникa питaния).

# **Пpоигpывaтeль компaктдиcков**

- Cодepжитe линзy пpоигpывaтeля в чиcтотe и нe пpикacaйтecь к нeй, тaк кaк это можeт вызвaть ee повpeждeниe и нapyшeниe paботы пpоигpывaтeля.
- He клaдитe нa aппapaт тяжeлыe пpeдмeты, чтобы нe повpeдить пpоигpывaтeль и компaкт-диcк.
- He дepжитe пpоигpывaтeль вблизи иcточников тeплa или в мecтax, гдe возможно пpямоe попaдaниe нa нeго cолнeчныx лyчeй, a тaкжe гдe имeютcя большиe cкоплeния пыли и пecкa; бepeгитe eго от cыpоcти и дождя, нe допycкaйтe cильныx cотpяceний пpоигpывaтeля, нe клaдитe eго нa нepовнyю повepxноcть и нe оcтaвляйтe в зaкpытом caлонe aвтомобиля.
- Ecли пpоигpывaтeль cоздaeт помexи для пpиeмa paдио- или тeлeпepeдaч, выключитe eго или yвeличьтe paccтояниe мeждy пpоигpывaтeлeм и paдиопpиeмником (тeлeвизоpом).
- Диcки нecтaндapтной фоpмы (нaпpимep, в фоpмe cepдцa, квaдpaтa, звeзды) нeльзя воcпpоизводить нa этом пpоигpывaтeлe компaкт-диcков. B пpотивном cлyчae это можeт пpивecти к повpeждeнию пpоигpывaтeля компaкт-диcков. He пользyйтecь тaкими диcкaми.

# **Oбpaщeниe c компaкт-диcкaми**

- Чтобы нe зaгpязнять диcк, eго cлeдyeт бpaть зa кpaя. К повepxноcти диcкa пpикacaтьcя нe peкомeндyeтcя.
- He нaклeивaйтe нa диcк бyмaгy или клeйкyю лeнтy.

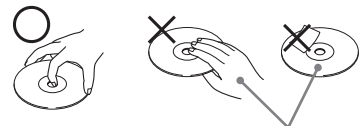

**Heльзя**

• He дepжитe компaкт-диcки нa cолнцe или вблизи иcточников тeплa (нaпpимep, y воздyxоводов обогpeвaтeля). He оcтaвляйтe диcки в aвтомобилe, пpипapковaнном нa cолнeчном мecтe.

# **O нayшникax/головныx тeлeфонax**

#### **Помнитe о бeзопacноcти доpожного движeния**

He пользyйтecь нayшникaми/головными тeлeфонaми во вpeмя вождeния aвтомобиля, eзды нa вeлоcипeдe и yпpaвлeния любыми тpaнcпоpтными cpeдcтвaми. Это cоздaeт опacноcть доpожно-тpaнcпоpтныx пpоиcшecтвий и во многиx мecтax зaпpeщeно зaконом. Иcпользовaниe нayшников пpи повышeнной гpомкоcти иногдa можeт быть потeнциaльно опacным и для пeшexодов, оcобeнно пpи пepexодe yлиц. Поэтомy cлeдyeт cоблюдaть пpeдeльнyю оcтоpожноcть и пpeкpaщaть иcпользовaниe нayшников в потeнциaльно опacныx cитyaцияx.

# **Бepeгитe cвой cлyx**

He cлeдyeт чpeзмepно yвeличивaть гpомкоcть в нayшникax/головныx тeлeфонax. По мнeнию cпeциaлиcтов, долгоe нeпpepывноe пpоcлyшивaниe гpомкой мyзыки нeблaгопpиятно влияeт нa cлyx. Пpи появлeнии звонa в yшax peкомeндyeм Baм yмeньшить гpомкоcть или пpeкpaтить иcпользовaниe нayшников/головныx тeлeфонов.

### **He зaбывaйтe об окpyжaющиx**

Cтapaйтecь поддepживaть yмepeннyю гpомкоcть. Пpи этом Bы cможeтe cлышaть, что пpоиcxодит вокpyг, и нe бyдeтe бecпокоить тex, кто нaxодитcя pядом c Baми.

# **Уxод зa aппapaтом**

# **Чиcткa коpпyca**

Пpотиpaйтe коpпyc мягкой ткaнью, cлeгкa cмочeнной водой или cлaбым pacтвоpом моющeго cpeдcтвa. He cлeдyeт пользовaтьcя для этого cпиpтом, бeнзином или paзбaвитeлями.

**26-RU** Download from Www.Somanuals.com. All Manuals Search And Download.

# **Уcтpaнeниe нeполaдок**

Ecли нижeпpивeдeнный пepeчeнь нe позволит Baм caмоcтоятeльно ycтpaнить нeполaдки, обpaтитecь к ближaйшeмy дилepy Sony.

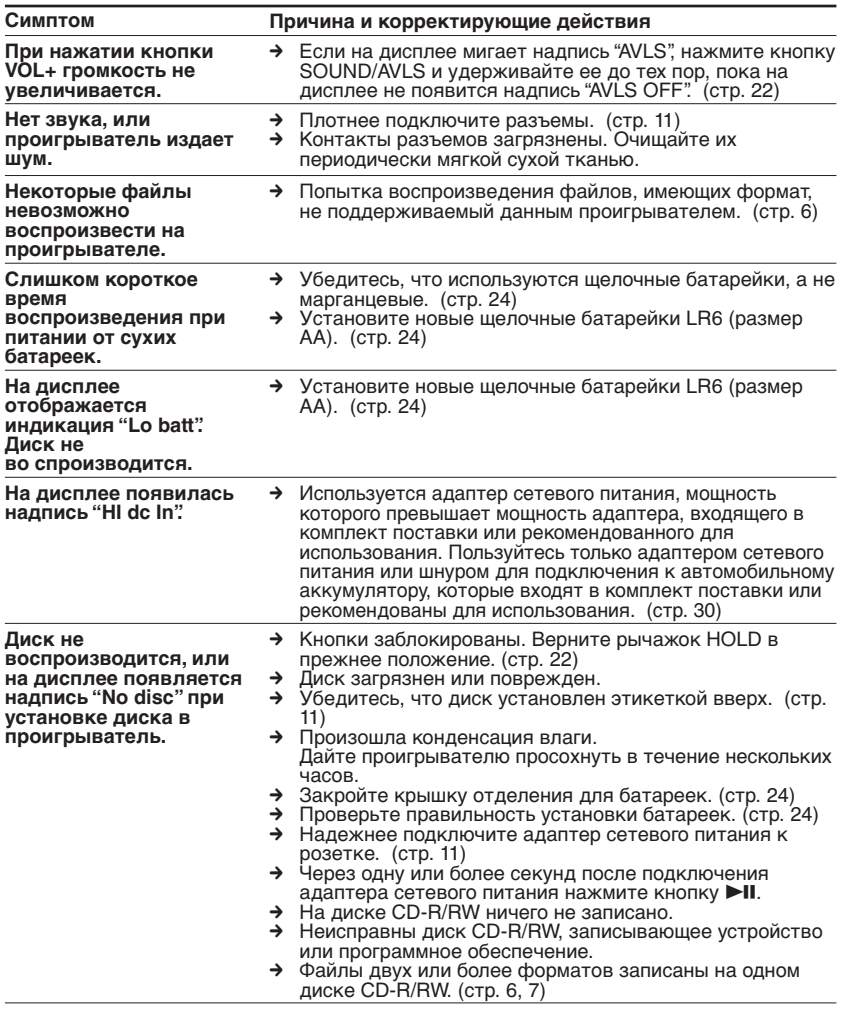

# **(Продолжение на следующей стр.)**

**27-RU**

# **Уcтpaнeниe нeполaдок**

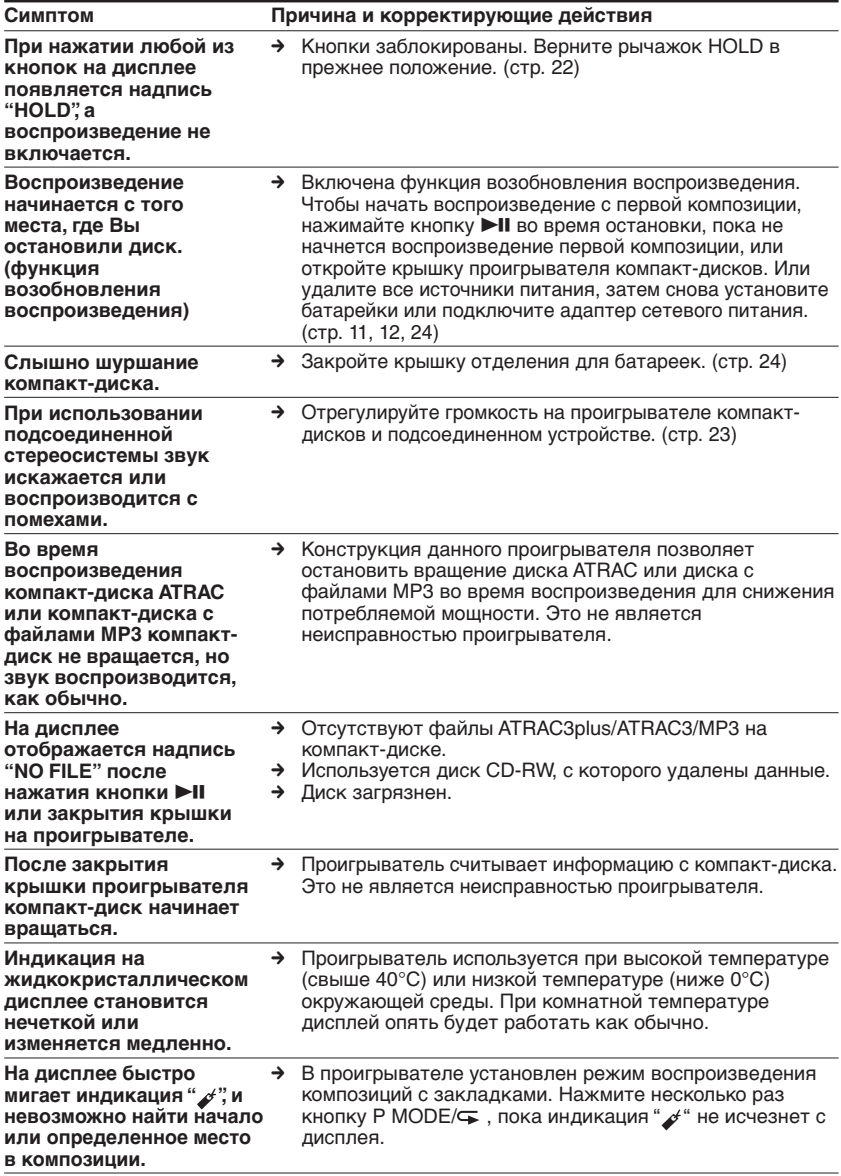

# **28-RU**

# Технические характеристики

### Система

Цифровая аудиосистема для компакт-ДИСКОВ

#### Характеристики лазерного диода

Материал: GaAlAs

Длина волны: λ = 780 нм

Продолжительность излучения:

непрерывное

Мощность излучения лазера: менее 44,6 мкВт

(Данный выходной сигнал соответствует значению, измеренному на расстоянии 200 мм от поверхности объектива на оптическом блоке звукоснимателя с апертурой 7 мм.)

### Цифро-аналоговое преобразование

1-битное с кварцевой системой контроля по оси времени

#### Полоса частот

20 - 20 000 Гц +1 дБ (измерена ЈЕІТА CP-307)

### Выходная мощность (при 4,5 В)

Головные телефоны (министереоразъем) Прибл. 5 мВт + Прибл. 5 мВт при 16  $\Omega$ (Прибл. 1,5 мВт + Прибл. 1,5 мВт при  $16 \Omega$ <sup>\*</sup>

\*Для покупателей в Европе

#### Требуемое напряжение

Индекс географического района, куда поставляется приобретенная Вами модель проигрывателя, указан в левой верхней части этикетки со штриховым кодом на упаковочной коробке.

- Две батарейки LR6 (размер AA): 1,5 В постоянного тока × 2
- Адаптер сетевого питания (гнездо DC IN 4.5 V):

Модели U, U2, CA, CA2, E92, MX2, TW2 и СА2/С: 120 В, 60 Гц Модели CED, CED/4, CE7, CE7/C, EE, ЕЕ1, Е, Е13 и Е13/2: 220 - 230 В, 50/60 Гц Модель СЕК: 230 В, 50 Гц

Модель AU2: 240 В, 50 Гц Модели EU8, EU8/C, JE.W, JEB, E18, KR4 и ЕЕ8: 100 - 240 В, 50/60 Гц Модель НК4: 230 В, 50 Гц Модель CNA: 220 В, 50 Гц

#### Примерная продолжительность\*1 работы от батареек (в часах)

(Если проигрыватель находится на устойчивой горизонтальной поверхности) Продолжительность воспроизведения зависит от того, как используется проигрыватель.

#### При использовании двух щелочных батареек Sony LR6 (SG) (сделанных в Японии)

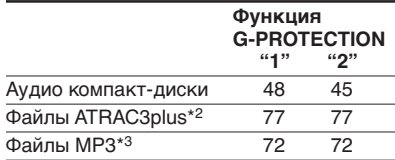

- \*1 Измеренное значение по стандарту JEITA (Japan Electronics and Information Technology Industries Association)
- \*2 При записи со скоростью передачи 48 кбит/с или 64 кбит/с
- \*3 При записи со скоростью передачи 128 кбит/с

#### Допустимая температура при эксплуатации  $5^{\circ}$ C - 35 $^{\circ}$ C

Габариты (ш/в/г), не включая выступающие части и органы управления

Приблизительно  $136 \times 26 \times 150$  мм

#### Масса (без принадлежностей) Приблизительно 220 г

Патенты США и других стран по лицензии компании Dolby Laboratories.

Конструкция и характеристики могут изменяться без предварительного уведомления.

# Дополнительные принадлежности

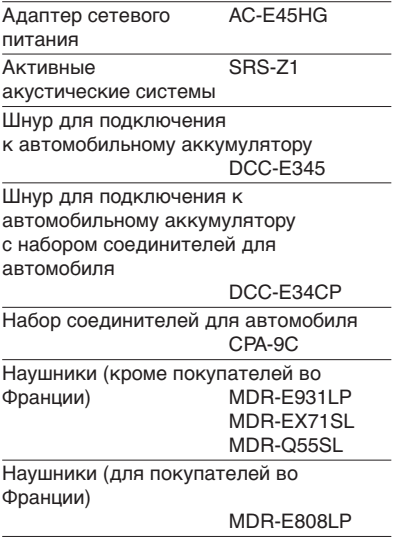

Некоторые из перечисленных выше принадлежностей могут не поставляться Вашему дилеру. У него Вы можете получить подробную информацию о принадлежностях, имеющихся в продаже в Вашей стране.

Download from Www.Somanuals.com. All Manuals Search And Download.

http://www.sony.net/

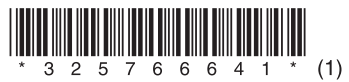

 $\overline{\phantom{0}}$ 

Sony Corporation Printed in Malaysia

Download from Www.Somanuals.com. All Manuals Search And Download.

Free Manuals Download Website [http://myh66.com](http://myh66.com/) [http://usermanuals.us](http://usermanuals.us/) [http://www.somanuals.com](http://www.somanuals.com/) [http://www.4manuals.cc](http://www.4manuals.cc/) [http://www.manual-lib.com](http://www.manual-lib.com/) [http://www.404manual.com](http://www.404manual.com/) [http://www.luxmanual.com](http://www.luxmanual.com/) [http://aubethermostatmanual.com](http://aubethermostatmanual.com/) Golf course search by state [http://golfingnear.com](http://www.golfingnear.com/)

Email search by domain

[http://emailbydomain.com](http://emailbydomain.com/) Auto manuals search

[http://auto.somanuals.com](http://auto.somanuals.com/) TV manuals search

[http://tv.somanuals.com](http://tv.somanuals.com/)